# UNIVERSITE KASDI MERBAH OUARGLA

FACULTE DE LA NOUVELLE TECHNOLOGIE DE L'INFORMATION ET DE LA COMMUNICATION DEPARTEMENT D'ELECTRONIQUE ET DES TELECOMMUNICATIONS

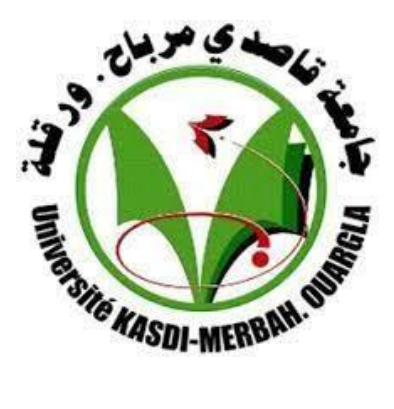

#### **Mémoire MASTER PROFESSIONNEL Filière** : Electronique **Spécialité** : Instrumentation Et Systèmes. **Présenté par :**

**LEMLEM Charaf Eddine et ELMAGBED Elwalid**

## **Thème**

# **Automatisation D'une Machine D'essai Hydrostatique Par API S7 1200**

Alfapipe Ghardaia

#### **Jury de soutenance :**

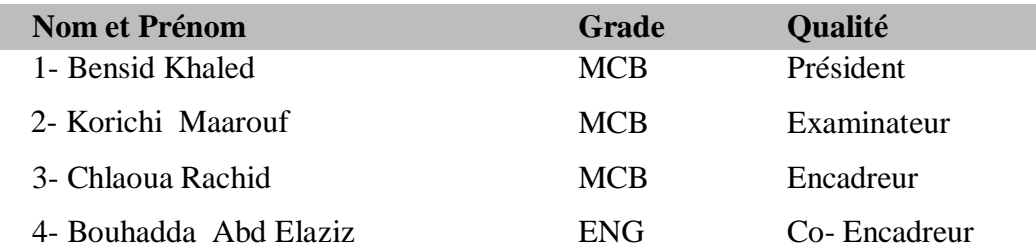

**Promotion : 2022/2023**

# **Remerciements**

*Notre vifs remerciements et profondes gratitudes à Allah qui lui seul nous guidé dans le bon sens durant notre vie et que m'aide à réaliser ce modeste travail. Nous remercions également tout particulièrement notre encadreur, Dr. CHLAOUA Rachid, pour son aide, ses conseils Assurés, ses efforts et son écoute particulière.*

*Nous remercions également tous les employés de l'entreprise alfapipe Ghardaïa pour leur aimable accueil, en particulier :*

- *Responsable de maintenance : Bouhadda abd elaziz.*
- *Chef d'atelier polyvalence : Labed Ahmed.*
- *Chef Section automate: Bennadir Ali.*
- *Opérateur de station Ade ogx : Bneyoucef bouzid.*

*Et les membres de jury respectables et tout le département d'électronique et des télécommunications et tous les professeurs et du personnel administratif de Université Kasdi Merbah – Ouargla.*

# Dédicace

*C'est tout plein de joie que je dédie ce travail à ceux qui m'ont été une source d'inspiration et de volonté.*

 *A ma mère et mon père et à mes grands parents*

 *Je le dédie à mes très chers frères. A toute ma grande famille Lemlem et Elmegbed.*

*ET pour tous ceux qui connaissent*

*Lemlem Charafe Dddine et Elmegbed Elwalid*

*Une dédicace spéciale à tous mes amis Surtout une spécialité instrumentation et systèmes.*

*A la fin à mon binôme loué soit Dieu, qui vous a honoré en complétant votre religion en accomplissant le Hajj obligatoire.je vous Souhaite un Hajj valide, un effort louable et un péché pardonné.*

#### **ملخص :**

 تعد جودة صناعة االنابيب المخصصة لنقل الهيدروكربونات قضية رئيسية, الهدف في هذه الحالة هو تقليل تمزق (او انفجار) الانابيب والتي غالبا ماتكون عواقبها كارثية. يعد اختبار هذه الانابيب تحت الضغط العالي قبل استعمالها اجابة لهذا القلق ضرورة ملحة. مع تقدم عمر آلة االختبار وسرعة استجابتها تركز الدراسة المقدمة على تحسين اداء آلة االختبار الهيدروستاتيكي باستخدام وحدة التحكم المنطقي القابل للبرمجة 7-1200S SIEMENS واستخدام برنامج PORTAL TIA لبرمجة مواصفات التشغيل وإنشاء واجهة بين الإنسان والألة (HMI) للاشراف على نتائج الاختبار.

**الكلمات الرئيسية**: األتمتة ، API، HMI ، بوابة TIA

#### **Résume :**

 La qualité de fabrication des conduites destinées au transport des hydrocarbures est un enjeu majeur. Le but est dans ce cas de réduire la rupture (ou l'explosion) des conduites, qui a souvent des conséquences catastrophiques. Tester ces conduites sous haute pression avant l'utilisation est une opération nécessaire. Avec le vieillissement de la machine d'essais et sa rapidité de réponse, l'étude s'intéresse à l'amélioration des performances de la machine d'essais hydrostatiques en utilisant l'automate programmable SIEMENS S7-1200 et en utilisant le logiciel TIA PORTAL pour programmer les spécifications et création d'une interface homme-machine (IHM) pour superviser les résultats des tests.

**Mots clé** : Automatisation, API, IHM, TIA PORTAL.

#### **Abstract :**

 The quality of manufacturing pipes intended for transporting hydrocarbons is a major issue. The aim in this case is to reduce the rupture (or explosion) of the pipes, which often have catastrophic consequences. Testing these pipes under high pressure before using them is an answer to this concern. With the aging of the testing machine and its speed of response, the study focuses Introduction to improving the performance of the hydrostatic testing machine by using the SIEMENS S7-1200 programmable logic controller and using the TIA PORTAL software to program the operating specifications and creating a human-machine interface (HMI) to supervise the test results.

**Keywords**: Automation, PLC, HMI, TIA PORTAL.

### **Table de matières**

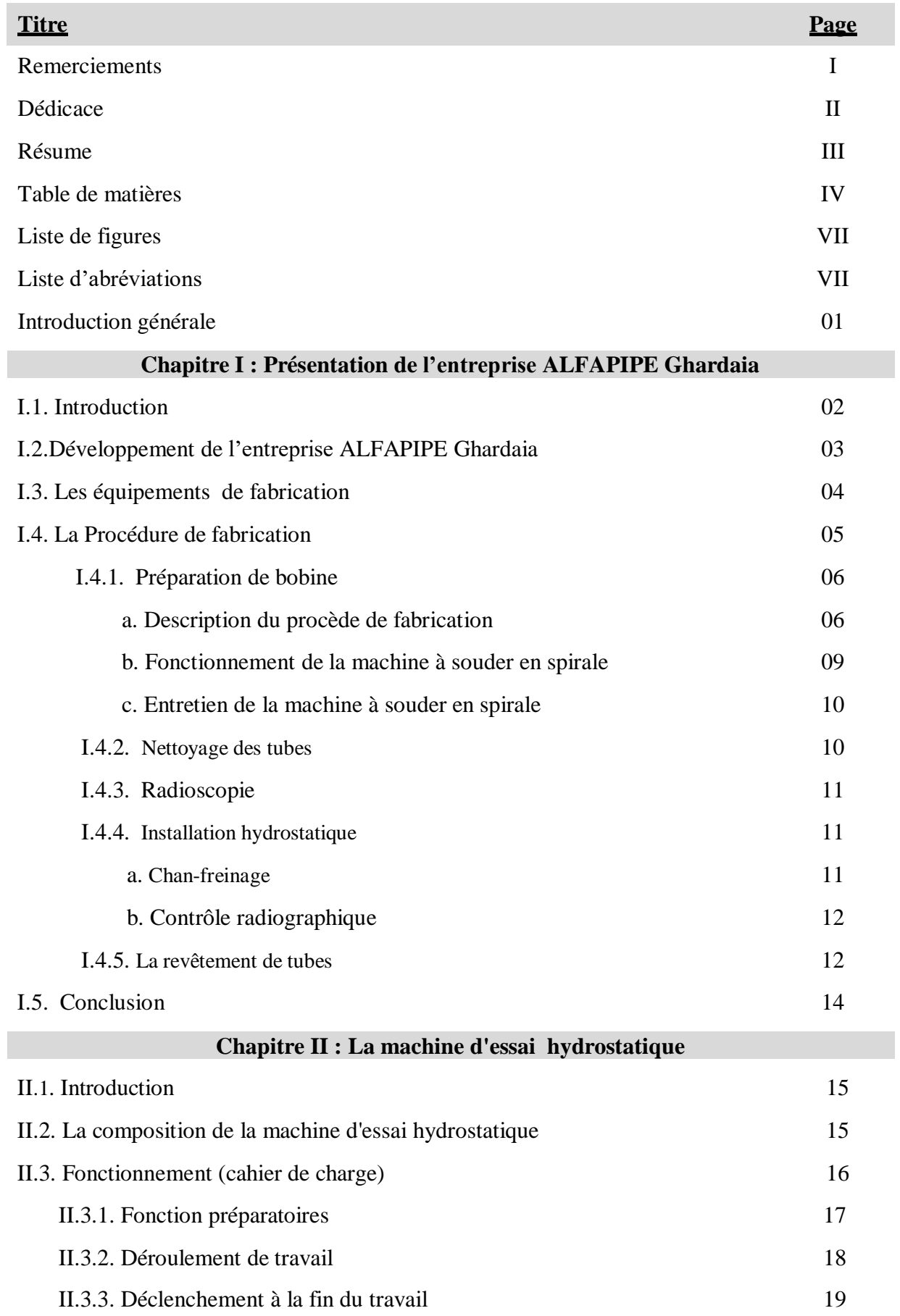

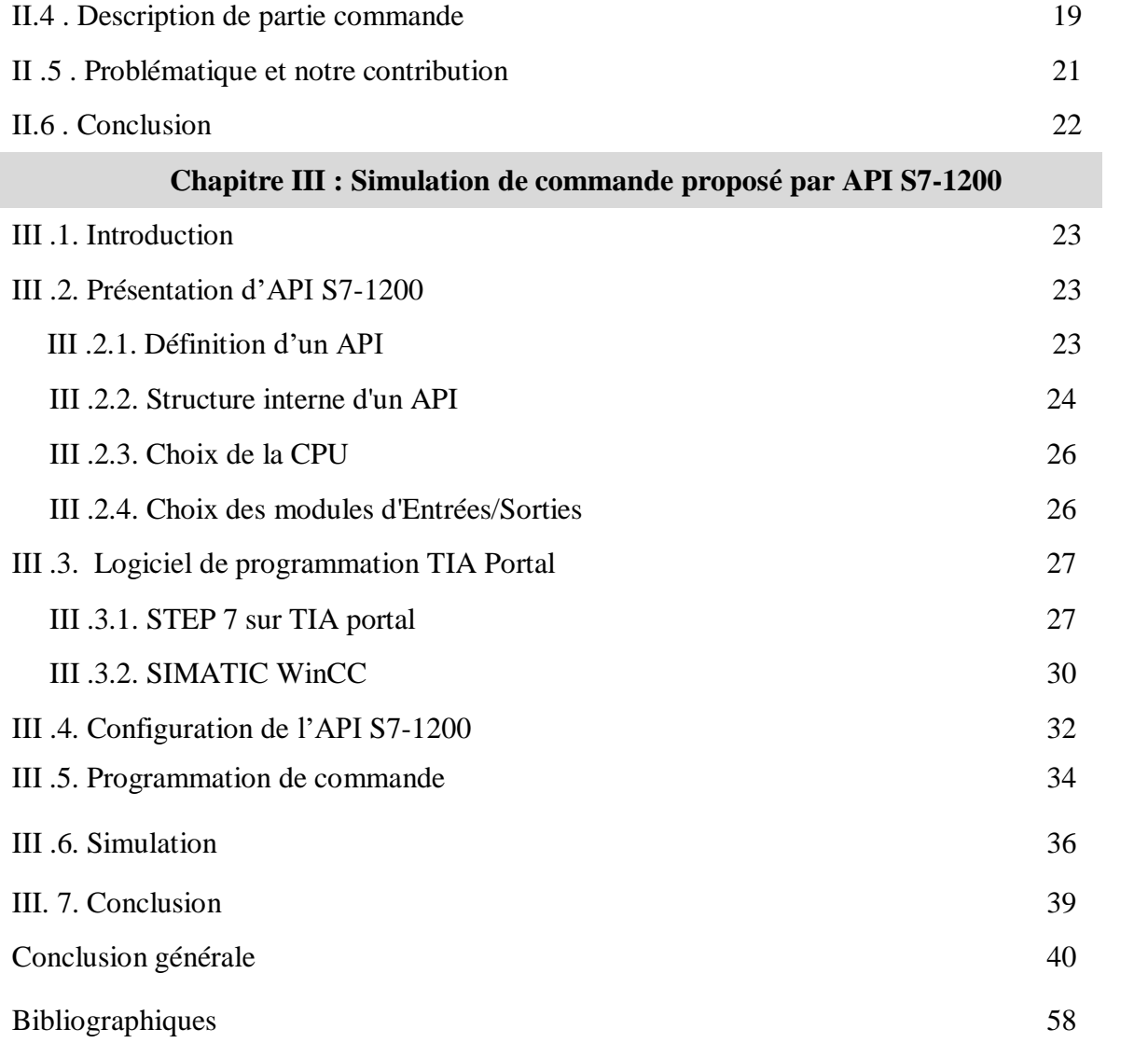

## **Liste de figures**

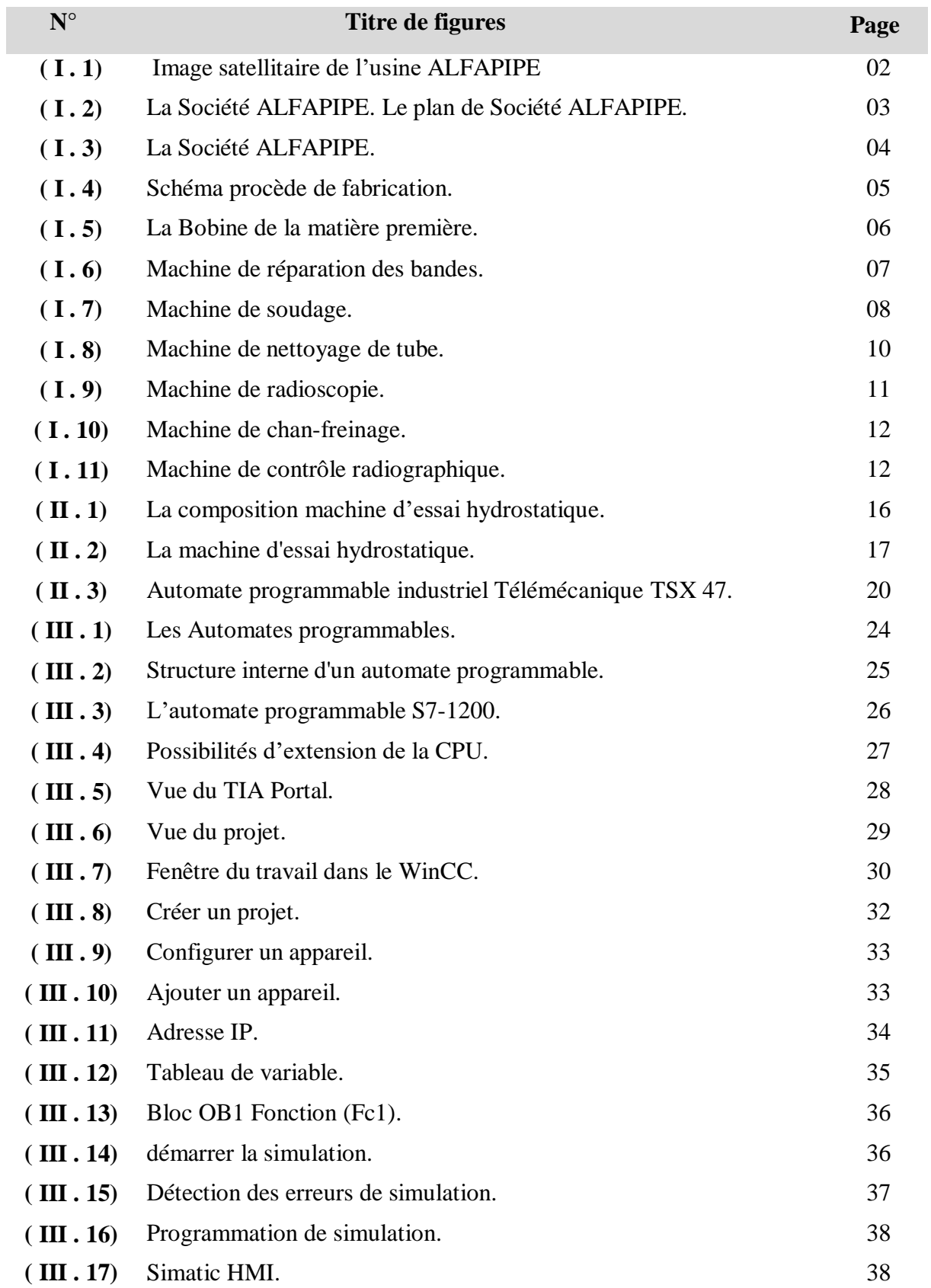

#### **Liste d'abréviations**

- **API** : Automate Programmable Industrielle.
- **CPU** : Unité Centrale de Processus.
- **DB** : Bloc de DonnéesE/S : Entrée, Sortie.
- **FB** : Bloc de Fonction.
- **PLC** : Programmable Logic Control.
- **IHM** : Interface Homme Machine.
- **M** : Moteur.
- **S7** : Step7.
- **TUS** : Tuberie Spirale.

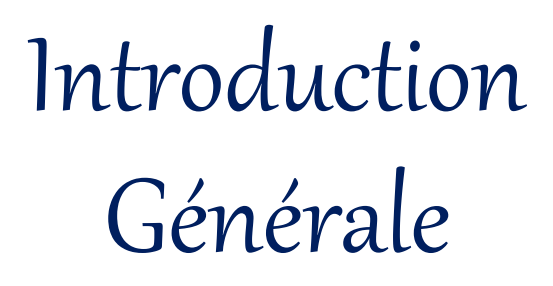

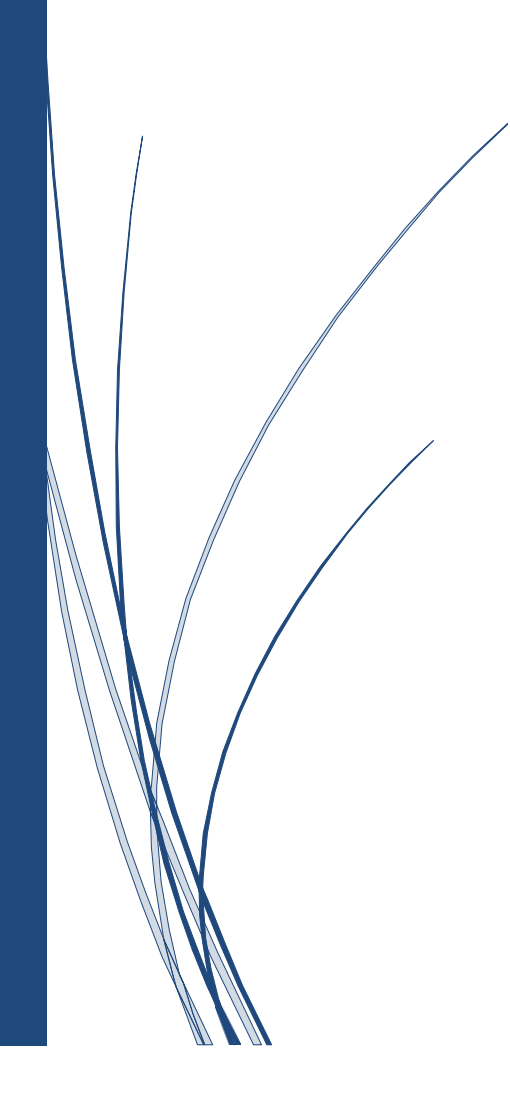

#### **Introduction générale :**

Le transport des hydrocarbures est considéré comme étant une veine vitale l'approvisionnement des sites de consommation par l'énergie, mais les sites de production. Hydrocarbures sont souvent très éloignés des centres de consommation. Pour pallier ce problème, l'utilisation des pipelines fabriquées est s'avère nécessaire pour aux facteurs de la distance, du temps et des couts élevés de transport.

Un pipeline est une structure dont l'intégrité doit être garantie. En particulier, pour éviter tout amorçage de rupture. De plus, la sécurité des installations demande une bonne ténacité pour éviter la ruine de la structure par propagation rapide des fissures.

Les automates programmables industriels fournissent une solution spécialement conçue Pour tester ces tubes, par exemple via une machine d'essai hydrostatique L'automatisation industrielle est un ensemble de technologies qui utilisent l'électronique, l'électrotechnique, la mécanique et les télécommunications pour concevoir des machines ou des processus automatisés pouvant fonctionner sans intervention humaine.

Ce mémoire est organisé en TROIS chapitres :

- Dans le premier chapitre, nous donnerons un aperçu historique du travail de l'entreprise et de sa structure général.
- Dans le deuxième chapitre, nous présentons la machine d'essai hydrostatique et ses fonctionnements.
- Enfin, le troisième chapitre sera consacré à la présentation et Simulation de commande proposé par API.
- Conclusion générale à la fin du projet de fin d'études.

# Chapitre I : Présentation del'' entreprise ALFAPIPE Ghardaia.

#### **I.1. Introduction**

ALFAPIPE SPA est une filiale de la société algérienne de fabrication de pipes, connue sous le nom d'unité Tuberie Spirale (TUS), est située à Bounoura Ghardaïa, à une distance de 600 km de la capitale et à 200 km de Laghouat, au sud du pays. L'usine, qui s'étend sur une superficie de 230 000 m², a été établie pour répondre à la politique d'équilibre régional et de développement des régions défavorisées. Cette politique a été motivée non seulement par des raisons politiques, mais également par des raisons économiques. En effet, les puits de pétrole et de gaz de Hassi R'Mel et Hassi Messaoud sont situés à proximité de l'usine, tandis que la tuberie spirale d'El Hadjar ne peut pas répondre seulement à la forte demande de SONATRACH en matière de transport d'hydrocarbures. C'est pour cette raison, il a été décidé de construire une deuxième unité similaire par des entreprises algériennes chargées de sa mise en œuvre [4].

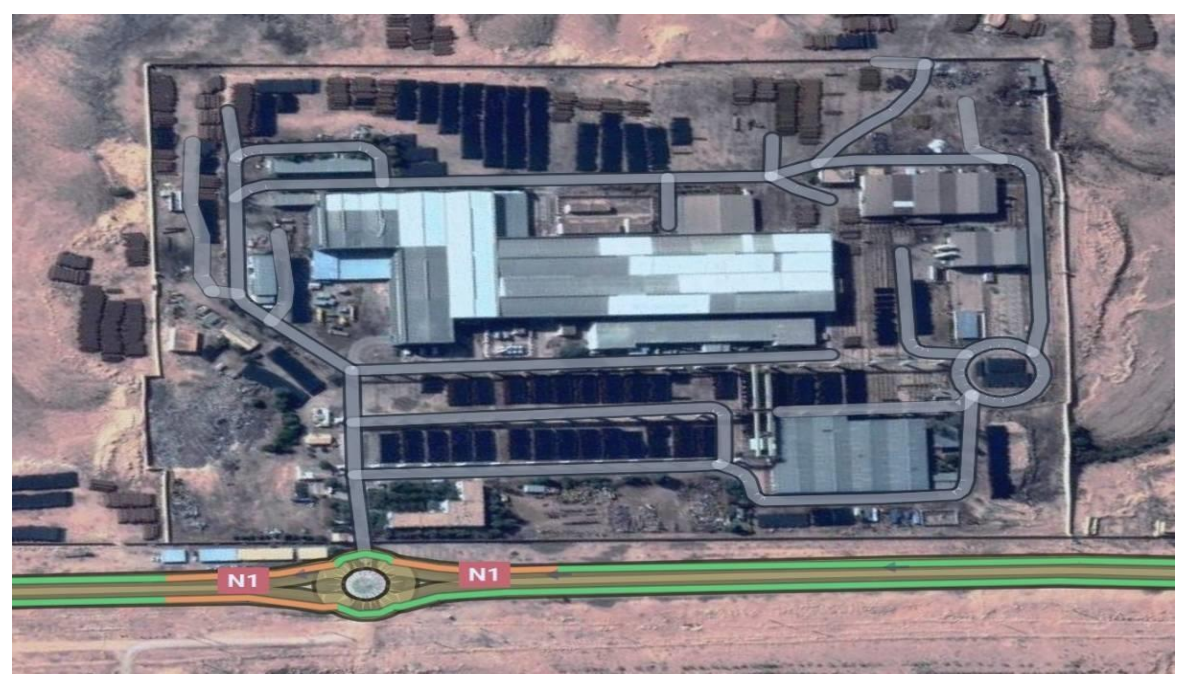

#### **Fig. I.1: Image satellitaire de l'usine ALFAPIPE.**

La construction des principaux équipements a été confiée aux entreprises étrangères (HOECH principal fournisseur des équipements). Cette unité produit une large gamme de tubes avec des diamètres allant de 16 à 80 pouces (soit de 406,4 à 2000.0 mm), un 'épaisseur comprise entre 7 et 20 mm, et une longueur allant de 7 à 16 mètres (jusqu'à 13 mètres maximum en fonction de la demande). Elle répond aux normes API Q1- ISO 9001 iso 45001 iso17025.La TUS de GHARDAIA compte actuellement 1100 agents travaillant en système continue. La figure suivante (**Fig. I.2**) présent les différents départements de notre société [1].

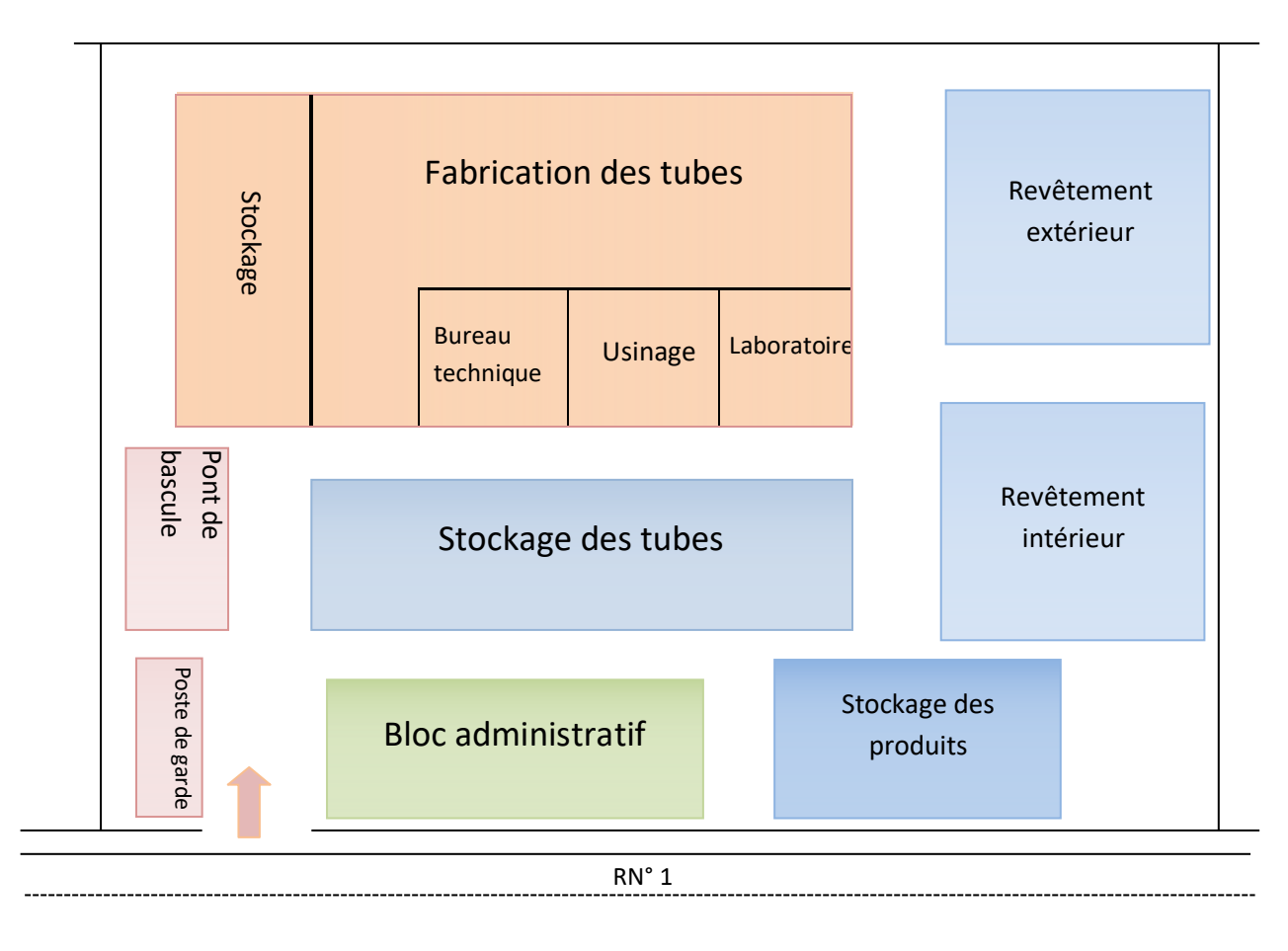

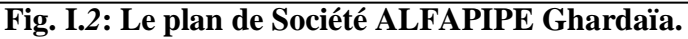

#### **I.2. Développement de l'entreprise ALFAPIPE Ghardaia**

En 1974, la construction de la Société Nationale de Sidérurgie (SNS) a débuté à Ghardaïa, et la mise en service de l'unité de production a eu lieu deux ans plus tard, avec une capacité de production de 125 000 tonnes par an, soit l'équivalent de 375 km de tubes.

En 1992, afin d'améliorer la qualité de ses produits, la SNS a entrepris une extension et a mis en service deux nouvelles unités de revêtement, une intérieure et une extérieure, lui permettant de produire des tubes pour les gazoducs et les oléoducs. Suite à une restructuration d'entreprises, elle est devenue la Société Nationale de Traitement des Produits Plats (SNTPP) du groupe ANABIB, basée à Alger.

En 2001, elle est devenue une filiale d'ANABIB, sous le nom de Pipe Gaz, puis en 2006, elle est devenue TUS Ghardaïa, la jumelle de TUS Annaba, toutes deux étant des filiales d'ALFAPIPE [1].

Jusqu'en 1999, toutes les unités de production étaient commandées par des technologies câblées. Par la suite, l'unité de production et celle de revêtement extérieur ont été automatisées. En 2003, les automates des quatre machines à souder ont été renouvelés, et en 2015, une nouvelle machine à souder totalement automatisé a été installée par la société internationale DANIELLI.

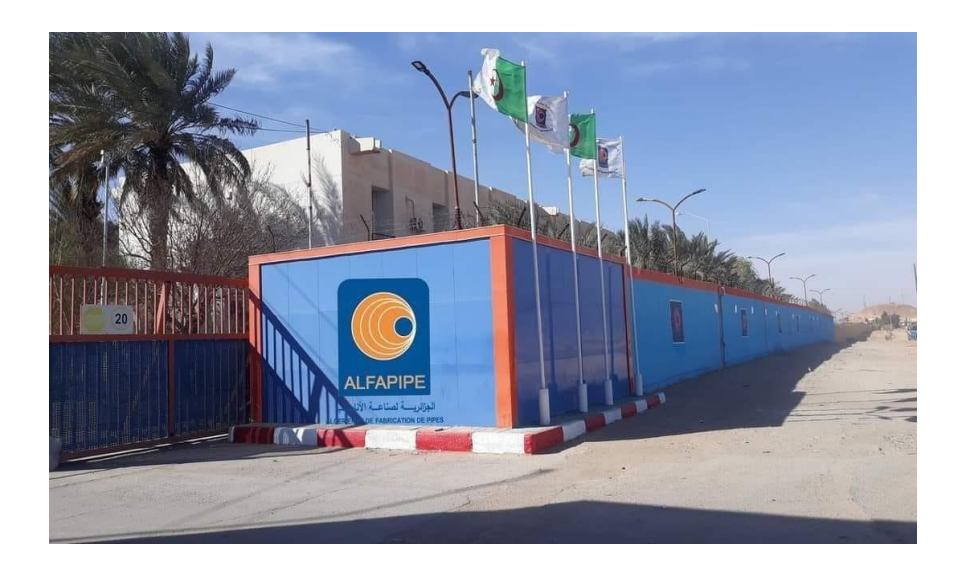

**Fig. I.3: La Société ALFAPIPE Ghardaïa.**

#### **I.3. Les équipements de fabrication**

La fabrication des tubes en spiral nécessite des employeurs a haute qualification et des grandes équipements, donc ALFAPIPE contient les machines suivantes [4]:

- $\triangleright$  Les machines de préparation des bobines.
- $\triangleright$  Cinq machines à souder.
- $\triangleright$  Trois installations de nettoyage de tubes.<br>  $\triangleright$  Deux zones de reprise de soudure.
- 
- Dispositif d'oxycoupage.
- → Deux zones de reprise de soudure.<br>
→ Dispositif d'oxycoupage.<br>
→ Contrôle radioscopique et radiogra > Contrôle radioscopique et radiographique.<br>
→ Installation de chan freinage.<br>
→ Banc d'essai hydrostatique.
- Installation de chan freinage.
- Banc d'essai hydrostatique.
- **Installation de revêtement extérieur.**
- Installation d'enrobage intérieur.
- Des convoyeurs qui assurent les déplacements des tubes entre les différentes machines.
- Des pontes roulantes pour différent poids 15T ,34T.
- En plus des équipements on trouve des différents ateliers et des laboratoires pour vérifier la qualité des produits et pour fournir les pièces de rechange pour les différentes machines.
- Atelier d'usinage.
- Atelier chaudronnerie.
- Atelier électrique.
- > Labo mécanique.
- > Labo électronique et automatique.
- $\blacktriangleright$  Labo chimique.

#### **I.4. La Procédure de fabrication**

Pour fabriquer un tube soudé en spirale, on utilise une bobine d'acier de largeur et d'épaisseur différente. Cette bobine est enroulée en spirale et simultanément soudée selon le procédé de soudure sous flux, à la fois à l'extérieur et à l'intérieur. La production d'un tel tube passe par plusieurs étapes présentées dans le schéma synoptique du procède de fabrication [4].

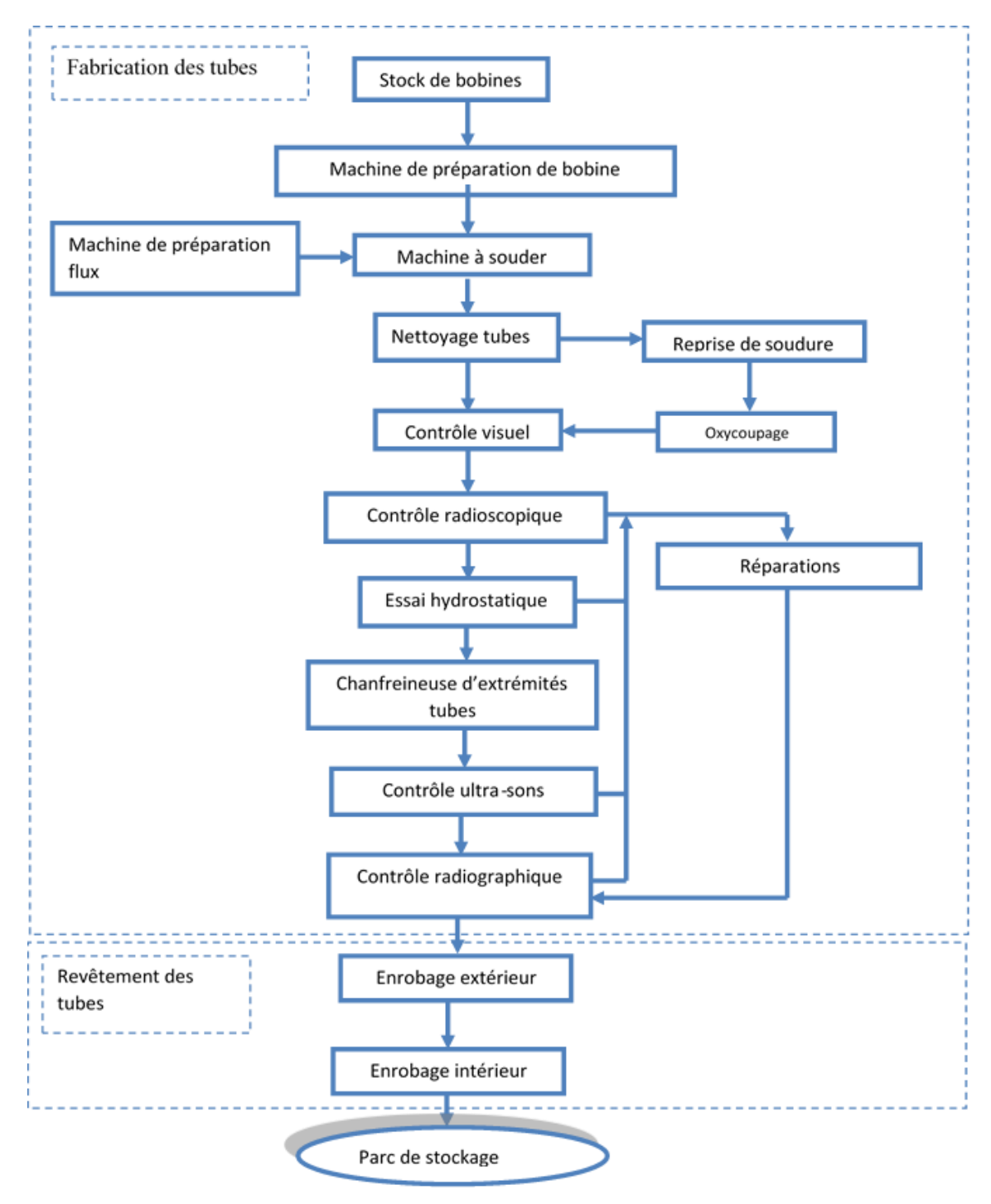

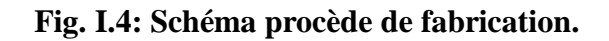

#### **I.4.1. Préparation de bobine:**

Tous les éléments de la partie de préparation de bobine sont fixés sur un châssis de base qui repose sur des galets, et il est pivoté vers la position correspondante (angle d'entrée) selon la largeur de la bande et le diamètre du tube. La préparation de bobine contient les séquences suivantes [4]:

- Déroulage de bobine.
- > Dressage.
- Rognée les deux côtés.
- > Brossage.
- $\triangleright$  Préparation des rives.

Pour transformer chaque bobine vers l'étape de fabrication doit avoir certaines caractéristiques techniques nécessaires:

- $\triangleright$  Poids de bobine : max 30 ton.
- Diamètre intérieur de bobine : 600 à 820mm.
- Diamètre extérieur de bobine : 1200 à 2000 mm.

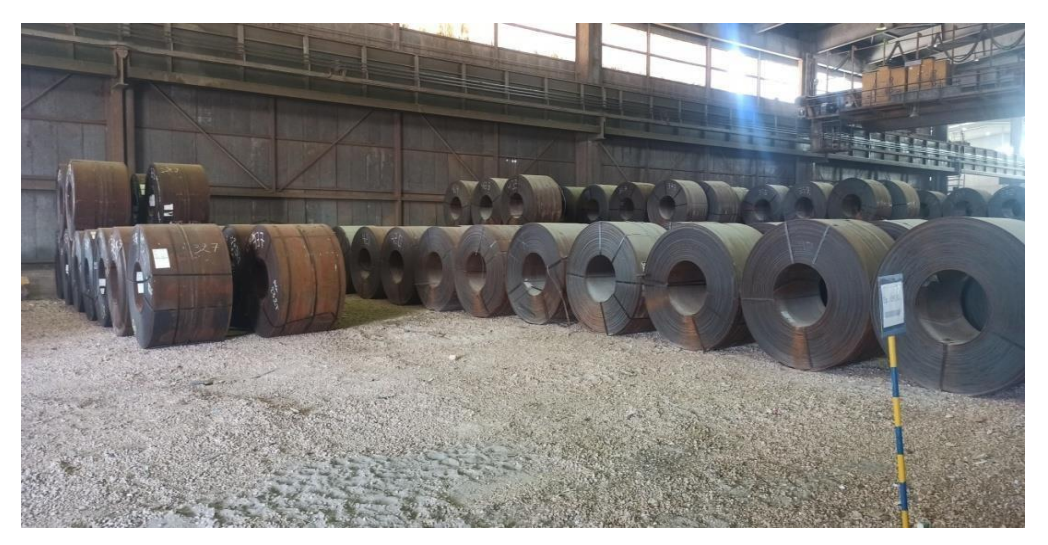

**Fig. I.5: La Bobine de la matière première.**

#### **I.4.1.a. Description du procède de fabrication :**

La machine à souder en spirale sert à fabriquer des tubes à partie des bandes de différentes largeurs et épaisseurs dévidées des bobines. Ces bandes sont roulées en hélice et sont ensuit soudées intérieurement et extérieurement selon le procédé de soudure en flux. Ces éléments essentiels sont constitués par [4]:

- $\triangleright$  Élément de préparation de bobine (BANDE).
- $\triangleright$  Élément de formage du tube.
- $\triangleright$  Élément de sortie du tube.

L'élément de réparation des bandes : s'étend du dispositif de déroulage des bandes dévidées jusqu'aux rouleaux de l'entraîneur. Dans cette zone la bobine est tirée au travers de la machine et passe par différents stades de l'usinage. Elle est dressée, guidée et rongée des deux côtés par la cisaille circulaire de rognage qui fait ensuit [1].

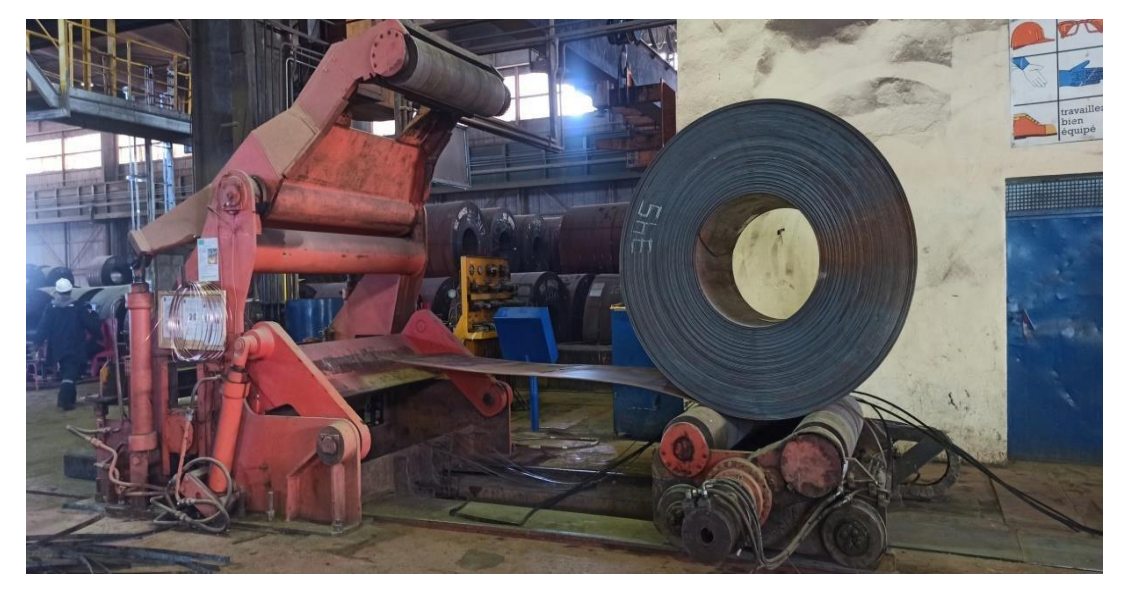

#### **Fig. I.6: Machine de réparation des bandes.**

L'élimination des bords de laminage est liée à la mise au point d'une largeur constant de bande. Ensuite à l'aide des outils raboteurs et de brosse de nettoyage, on prépare les rives pour la soudure. Le défilement des bobines est assuré par le rabotage des bobines pour obtenir une bande sans fin fait également partie de la réparation des bandes. L'opération se fait comme suit :

- $\triangleright$  Couper les longuettes de fin de bande.
- $\triangleright$  Aligner les rives.
- $\triangleright$  souder.

Pendant cette phase de l'usinage, la soudure de tube est interrompue, pendant un court laps de temps. Tous les éléments de la partie préparation des bobines sont boulonnés fixés sur le châssis de base de la machine, celui-ci repose sur des galets et il est pivoté dans la position correspondante (angle d'entrée) selon la largeur et le diamètre du tube [1].

Dans la cage de formage, la bande est formée en tube selon le principe de la cintreuse à rouleaux multiples. Les rives qui convergent dans la cage de formage sont soudées intérieurement d'abord, extérieurement ensuit. Sur un châssis orientable pour le réglage de la fonte de soudure sont montées la lunette de commande (dispositif de guidage du tube) le

support avec la traverse pour l'installation de soudage extérieur et le dispositif de descente du tube. Le tube sortant est réduit à la longueur correspondante par le chariot mobile d'oxycoupage. Le tube sectionné à la longueur voulue, pendant son passage continu, est descendu sur l'installation de transport (grille) est évacuée latéralement hors de la machine.

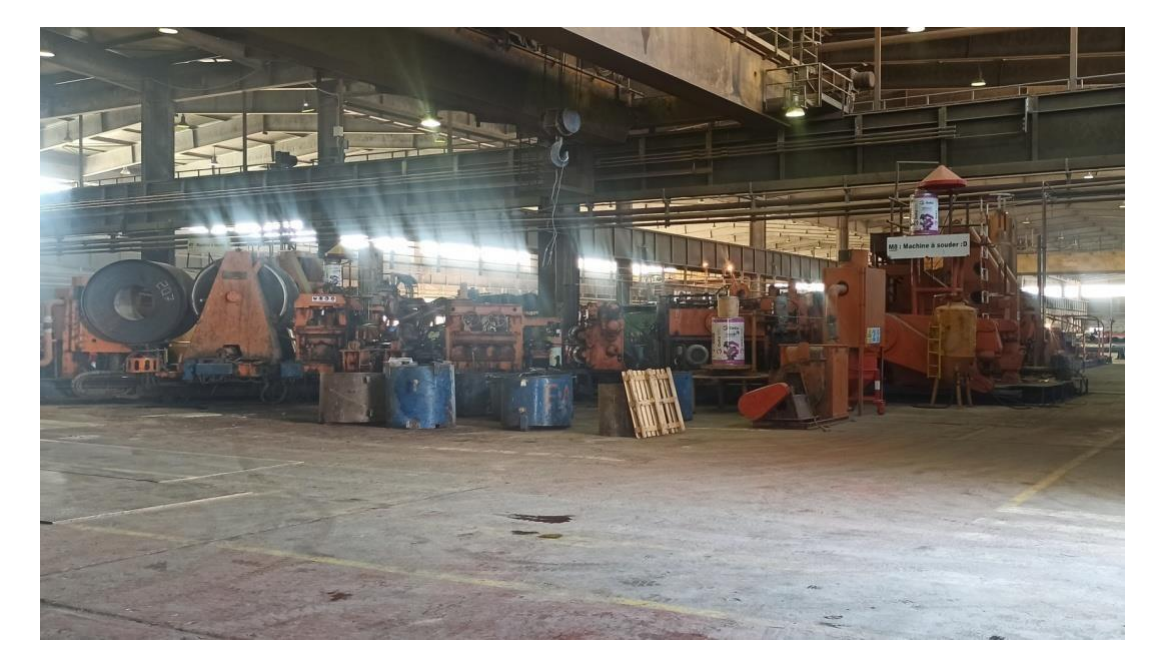

**Fig. I.7: Machine de soudage.**

#### ❖ **Caractéristiques techniques.**

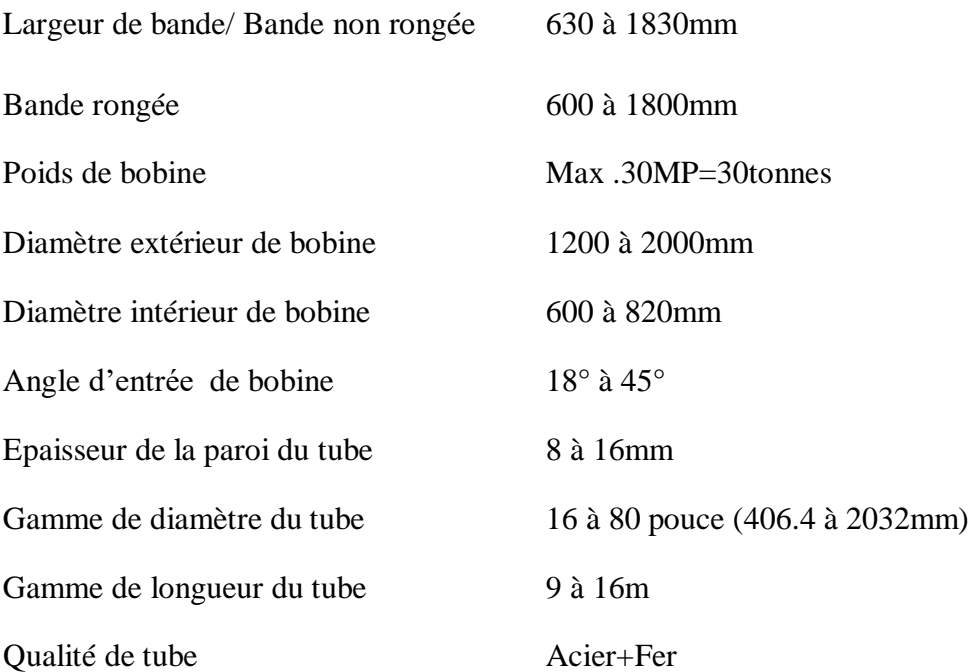

#### **I.4.1. b. Fonctionnement de la machine à souder en spirale :**

- Conformément à la largeur de la bande selon l'échelle graduée, la chaise support de la bobine se trouve dans la position requise transversalement à la direction du déroulement de la bobine (bande).
- Le chariot récepteur de bobine est avance, c'est à dire que le dispositif de serrage se trouve face à face.
- La bobine se trouve dans la machine, la précédente bobine est épuisée, il y a lieu, maintenant, de souder l'extrémité (début) de la bande de la nouvelle bobine, sur l'extrémité (fin) de la précédant.
- Planeuse avec guide bande.
- Cisaille circulaire avec râcheuse.
- Support de raclage avec outils de raclage des rives.
- Brosse des rives et des surfaces.
- Cylindre de l'entraîneur, galet de préformage des rives et barre de guidage sont préréglés sur l'épaisseur respectivement, la largeur de la bande.
- Cage de formage, tête de soudure extérieur avec dispositifs de réglage, lunette de commande avec dispositif de réglage de la fente de soudure, dispositif de control aux ultra-sons, chevalet support du tube, chariot d'oxycoupage et dispositifs de descente son préréglé sur le diamètre du tube, respectivement sur l'angle d'inclinaison :
	- Le châssis de la machine est réglé sur l'angle d'entrée de la bande.
	- $\triangleright$  L'arrêt automatique sur le pupitre de commande un est mise en point.
	- Les réservoirs à flux pour la soudure spirale et transversale sont remplis.
	- $\triangleright$  Le tambour de fil à souder pour soudure intérieur et extérieur, comme pour le rabotage des bandes, sont équipés de bobine de fin à souder.
	- Propane et oxygène pour dispositif de rabotage et chariot d'oxycoupage sont branchés, la veilleuse sur le chariot d'oxycoupage est allumée. L'air comprimé pour les dispositifs de soufflage entre le racleur et la brosse de surface et avant les cisailles circulaires sont branchés. Il en est de même pour le raccordement de l'eau de refroidissement du tube sur le dispositif du control aux ultra-sons et l'eau de couplage pour refroidissement du support de soudure (soudure intérieur)

#### **I.4.1. c. Entretien de la machine à souder en spirale :**

Il est indiscutable qu'au premier chef de la sécurité du fonctionnement et la longévité de l'équipement dépendant d'un entretien minutieux et du soin qu'on en prend à cet effet il y a lieu :

- $\triangleright$  De nettoyage l'équipement une fois par semaine.
- De graisser, après le nettoyage hebdomadaire, les broches coulisses, vis en mouvement.
- De rincer proprement les engrenages et les paliers lors de renouvellement de la graisse, avant le nouveau remplissage.
- De n'employer que les huiles et les graisses indiquées par le constructeur.

#### **Remarque :**

Les travaux d'entretien ne doivent être entrepris que lorsque la machine est mise hors circuit [1].

#### **I.4.2. Nettoyage des tubes :**

Chaque tube sortant du la machine a soudé doit être entré dans chaine de contrôles pour but d'assurer la qualité de soudure pour éviter les problèmes dans les autres étapes de fabrication, donc le nettoyage des tubes est très intéressent. Le nettoyage de tube se fait comme suit :

- 1. Le tube est bloqué entre deux têtes porté par un bar de fer et qui entre le tube pendant que celui la tourne.
- 2. Les dispositifs d'interruption de fin de course pour les langueurs nécessaires des tubes sont installés sur le châssis de sortie du tube.
- 3. La commande est installée dans l'ordre de déroulement de la bande, respectivement de déroulement des tubes.

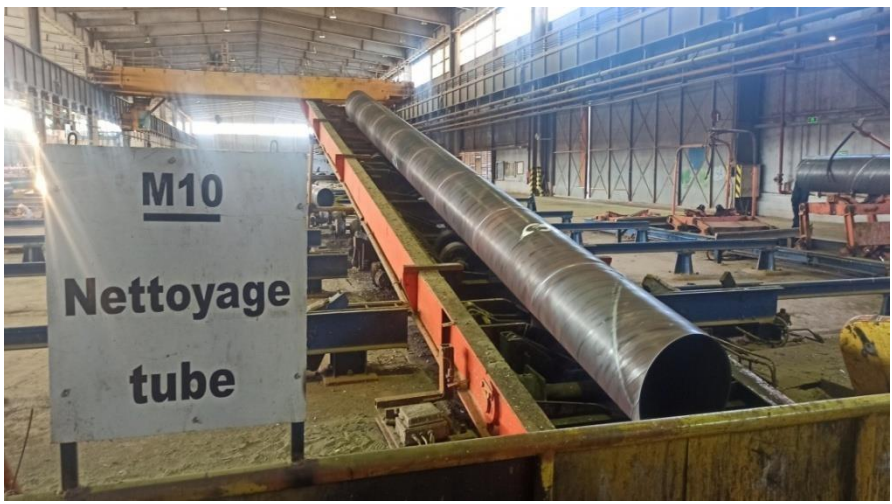

**Fig. I. 8: Machine de nettoyage de tube.**

#### **I.4.3. Radioscopie :**

Ainsi, le tube fabriqué est nettoyé, et en cas de défaut est mis en examen par la radioscopie. La radioscopie est une installation très sophistiquée disposant d'un générateur de rayons X porté par un long bras de fer. Le tube entrant dans ce bras tourne hélicoïdalement. Ainsi le cordon de soudure et en cas de défaut l'indique sur l'endroit exact, comme il peut tolérer le défaut, dans ce cas le tube est bon et dans le cas contraire il est envoyé à la réparation [1].

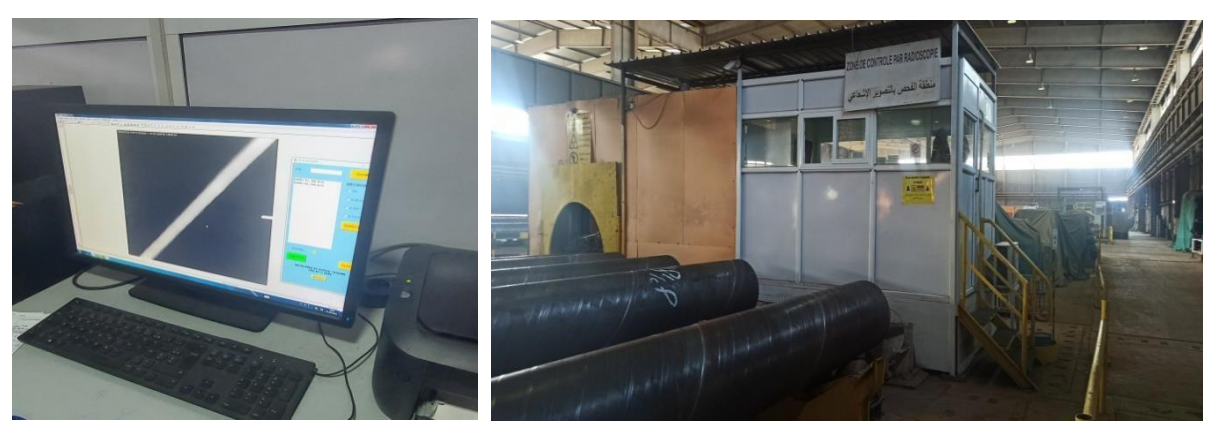

**Fig. I. 9: Machine de radioscopie.**

#### **I.4.4. Installation hydrostatique :**

Avant d'être mis en vente, chaque tube subit une épreuve hydraulique rigoureuse. Le tube est placé entre deux têtes remplies d'eau et soumis à une pression prédéfinie à l'aide d'une pompe haute pression. Cette pression est choisie de manière à approcher la limite élastique du matériau. La pression à l'intérieur des tubes est maintenue pendant une durée déterminée afin d'assurer l'étanchéité des extrémités du tube.

#### **a. Chan-freinage :**

Les extrémités des tubes sont chanfreinées afin de permettre un raccordement cohérent et efficace entre deux tubes adjacents (chantier de canalisation).Pour le chanfreinage, le tube est fixé par ses deux boutes, et à l'aide de deux machines tournant disposant d'outils spéciaux usinent, les circonférences des deux extrémités de tube [1].

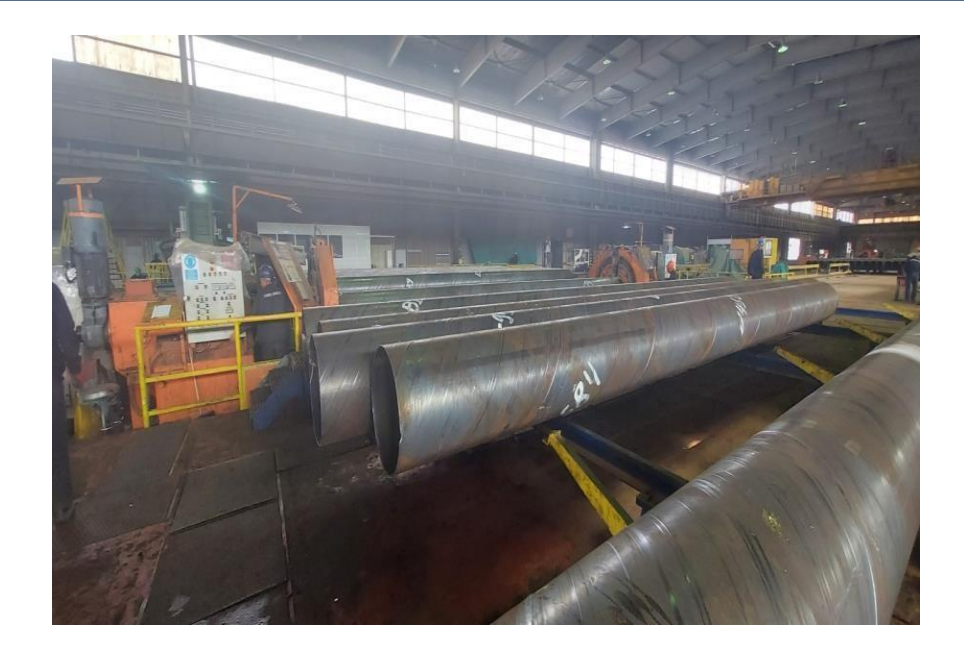

**Fig. I. 10: Machine de chan-freinage.**

#### **b. Contrôle radiographique :**

Le contrôle radiographique se fait dans l'installation de rayon X. C'est un appareil à rayon X qui photographe les points de réparation. Ce- ci pour détecter les éventuels défauts rencontrés lors de l'essai hydraulique. Les films ainsi obtenus sont étudiés afin d'améliorer la chaîne de fabrication et intervenir pour la modification et l'ajustement d'appareillage. Aussi retire ton des instructions à l'encontre des opérateurs et réparateurs pour la fiabilité de fabrication [1].

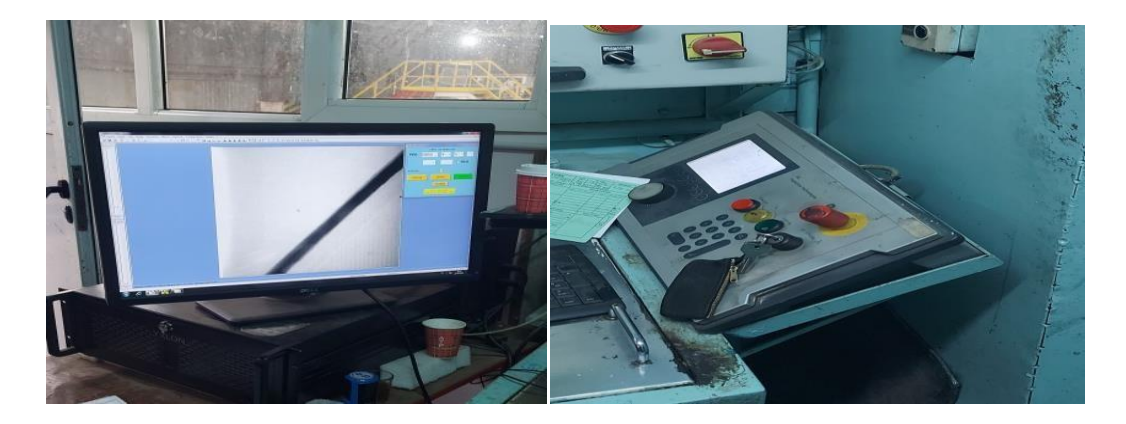

**Fig. I. 11: Machine de contrôle radiographique.**

#### **I.4.5. La revêtement de tubes :**

Cette tache fait le revêtement de tubes extérieurement par le polyéthylène et intérieurement par la peinture. Processus de la chaîne de revêtement extérieur :

- Séchage.
- Grenaillage extérieur.
- Chauffage par induction.
- Revêtement de tube en PE.
- Tunnel de refroidissement.
- Cut- back d'extrémité.
- Bosseuse d'extrémité.
- Contrôle d'électrique de défaut de revêtement.

Processus de la chaîne de revêtement intérieur :

- Nettoyage au karcher.
- Séchage par brûleur à gaz.
- Grenaillage tube.
- Peinture intérieure.
- Contrôle final.

Le séchage se fait par annulaire monté entre 2 convoyeurs à rouleaux est le gaz d'une puissance de 800 thermies. Le four est contrôle par armoire de commande disposant d'un régulateur de température qui agit sourdes vannes d'arrêt à gaz liés à 4 brûleurs. Une sonde avec gaine lg 150 sert à détecter la température du four. L'intérêt du séchage est d'éliminer l'humidité qui est ne faste pour l'opération de grenaillage [1].

#### **I.5. Conclusion**

Dans ce chapitre, nous avons dressé une présentation globale de l'usine ALFAPIPE, spécialisée dans la production de tubes en spirale, implantée à Ghardaïa. Ensuite, nous avons exposé la liste complète des équipements et machines qui composent cette usine.

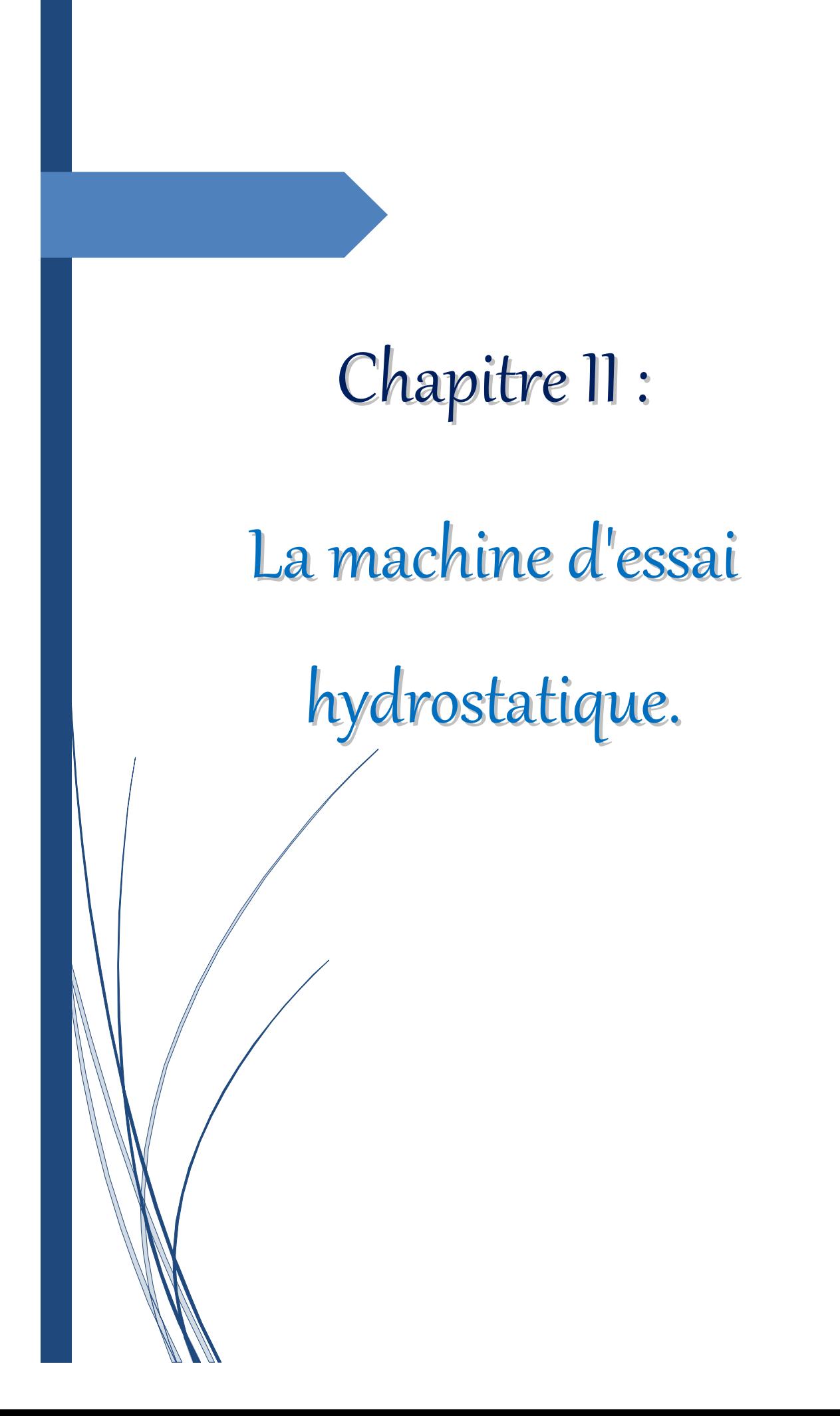

#### **II.1. Introduction**

L'essai hydrostatique est une étape cruciale dans la fabrication des tubes soudés en spirale. Elle permet de s'assurer de la résistance et de l'étanchéité du tube, ainsi que de sa capacité à supporter des pressions élevées. Cette épreuve est généralement effectuée à la fin du processus de fabrication, après que le tube ait été soudé et refroidi.

#### **II.2. La composition de la machine d'essai hydrostatique**

Cette machine se compose par:

- Un groupe hydraulique : pour alimenter tous les actionneurs hydrauliques par début d'huile pressée.
- Chariot finale : sa marche avec un moteur pneumatique pour suive la langueur de tube, et dégage l'aire sur tube et fait le blocage avec les cheville hydraulique.
- La table mobile : elle placer dans la coté de chariot finale pour centrer et serrer de tube.
- Tête remplissage : qui remplir le tube par l'eau pressée au moment de teste.
- Une cabine de commande : l'endroit d'opérateur ou contrôler la marcha de machine.
- Les papillons : fait la réception de tube et éjection le après la fin de teste.
- Trois moteurs pompent de remplissage : fournit l'eau à la tête de remplissage.
- Deux compresseurs générale d'air : permis ces taches sont gonflés les ballons base pression et pression de joint.
- Deux pompes hautes pression : pour gonfler ballon HP.
- Ballon base pression : pour avance tête remplissage.
- Deux Ballons haute pression : pour recule la tête remplissage.
- Ballon pression de joint : pour gonflée les joints pour fait l'étanchéité de tube.

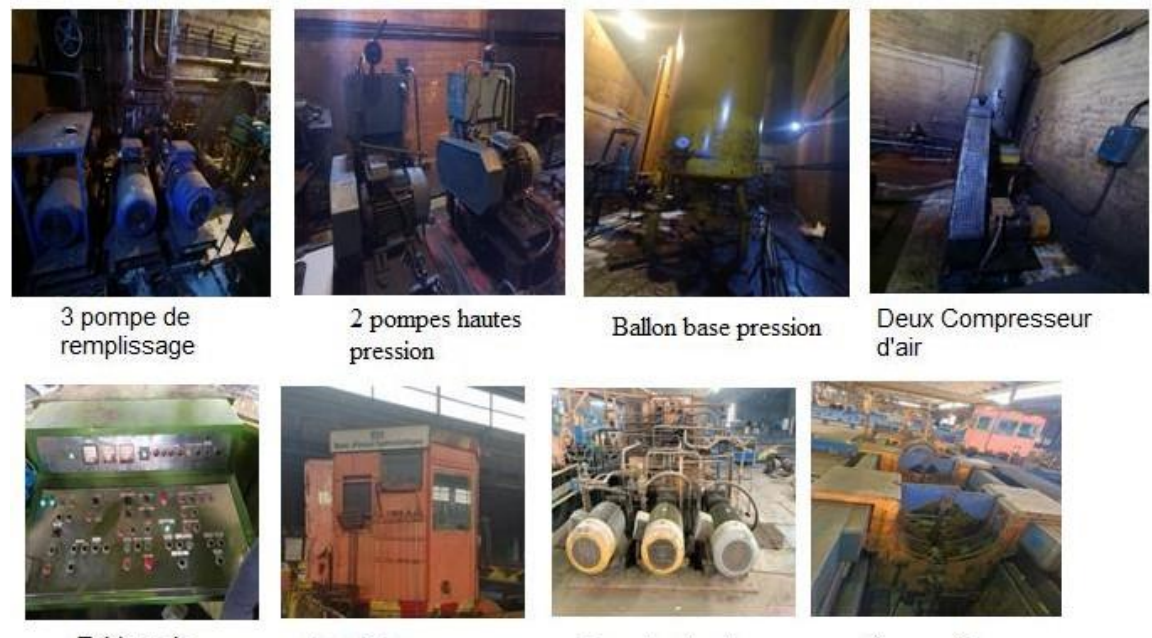

Tableau de commande

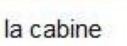

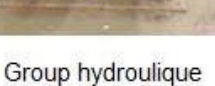

Les papillons

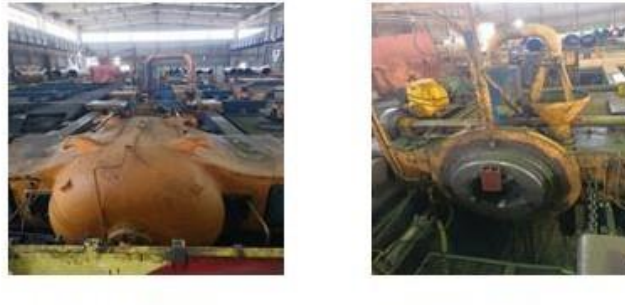

Téte remplissage

Chariot finale

**Fig. II. 1: La composition de machine d'essai hydrostatique.**

#### **II.3. Fonctionnement (cahier de charge)**

Lors de l'épreuve hydrostatique, le tube est placé entre deux têtes équipées de dispositifs de fermeture étanches. Ces têtes sont remplies d'eau, et une pompe haute pression est utilisée pour augmenter progressivement la pression à l'intérieur du tube. La pression est maintenue pendant un temps déterminé, souvent plusieurs minutes, afin de vérifier que le tube est capable de résister à cette sollicitation.

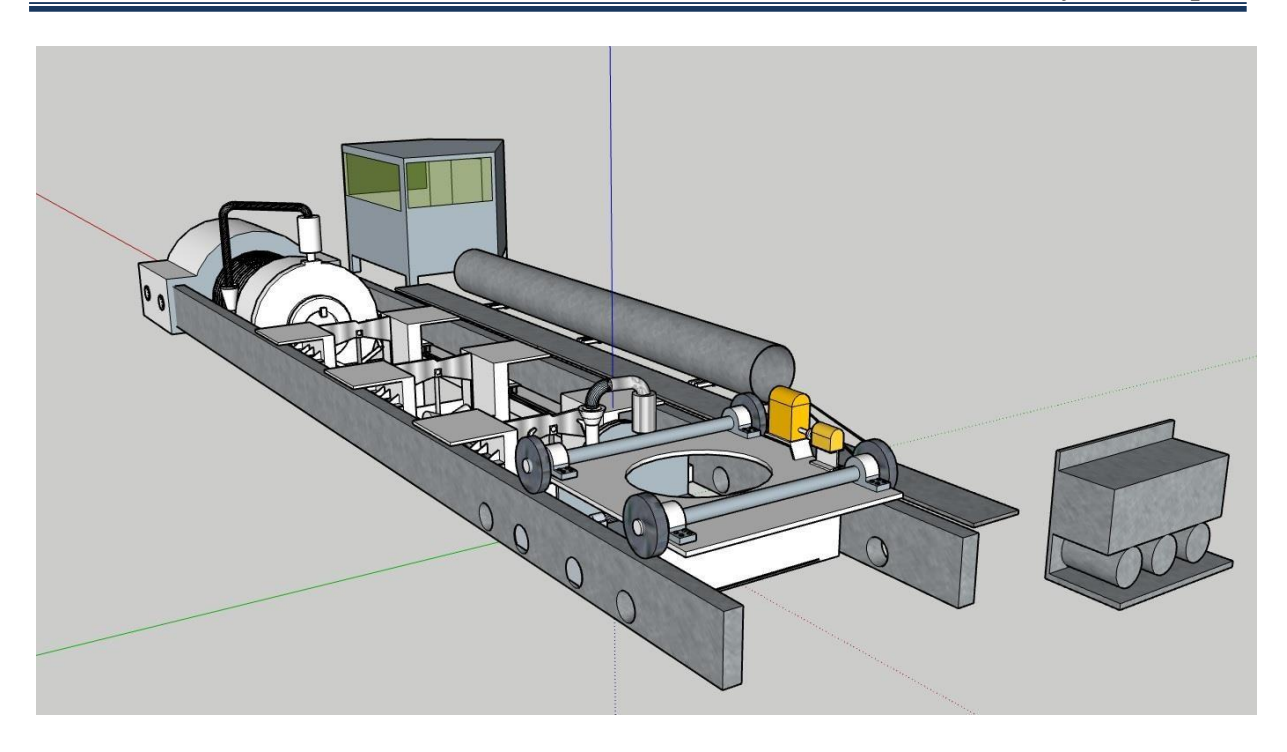

#### **Fig. II. 2: La machine d'essai hydrostatique.**

#### **II.3.1. Fonction préparatoires :**

La machine d'essai hydrostatique doit avoir les fonctions suivantes [1]:

- Un interrupteur principal "Marche" pour mettre la machine en marche.
- Une tension de commande "Marche" pour alimenter la machine.
- Un commutateur sélecteur pour régler les pompes de remplissage.
- Un équipement de l'eau d'épreuve pour la machine.
- Un interrupteur à pression pour régler la pression d'épreuve selon le tableau fourni.
- $\blacktriangleright$ Un régulateur hydropneumatique pour régler la pression d'appui pour l'étanchéité intérieure selon le tableau fourni.
- $\blacktriangleright$ Un réglage de temps d'épreuve minimum de 10 secondes, conformément aux prescriptions d'API. Le temps d'épreuve peut être réglé entre 10 et 20 secondes.
- $\blacktriangleright$ Un commutateur sélecteur "Pompes à haute pression Marche" pour mettre en marche les pompes à haute pression.
- $\blacktriangleright$ Un dispositif pour charger l'accumulateur haute pression en utilisant le compresseur, au choix.
- Un chariot d'extrémité pour déplacer la machine selon la longueur du tube.
- Des chevilles d'arrêt pour bloquer le chariot d'extrémité dans les tirants.
- $\triangleright$ Un dispositif de réception de tubes du banc d'épreuve hydraulique pour recevoir les tubes à tester.
- $\blacktriangleright$ Un dispositif de réception de tubes de la station d'enlèvement d'eau pour recevoir les tubes après l'épreuve hydraulique.
- Une pompe principale réglable, au choix (pompes hydrauliques à glycol).
- Une pompe de circulation pour refroidir l'agrégat hydraulique.

#### **II.3.2. Déroulement de travail :**

La manœuvre du banc d'épreuve hydraulique se fait de la cabine. Le tube à contrôler est roulé sur les grilles devant le banc d'épreuve hydraulique à l'aide des unités CLS.

Le tube est nettoyé par un jet d'eau lorsqu'il est acheminé vers la machine. Une fois nettoyé, le tube est placé sur les rouleaux d'appui via le dispositif de réception mentionné précédemment. Le chariot de serrage est ensuite tiré vers le chariot d'extrémité et la tête de remplissage avance le tube jusqu'à ce qu'il soit bloqué par le chariot d'extrémité. Le tube est ensuite fixé en place et la pompe de remplissage est activée [1].

Le chariot de serrage est tiré au chariot d'extrémité ensuite la tête de remplissage pousse le tube devant le chariot d'extrémité bloqué.

Les soupapes de dégagement d'air seront fermées après la sortie de l'eau des tubes d'aération pendant 15 secondes environ. Dès maintenant, haute pression venant du réservoir à haute pression du banc d'épreuve hydraulique peut être amenée dans le tube sous épreuve. En même temps, le manomètre enregistreur se met en fonction. En atteignant la pression d'épreuve nécessaire l'amenée de haute pression est arrêtée.

La minuterie est en fonction et des marteaux pneumatiques battent les extrémités de tubes. Si la pression d'épreuve descend à cause de non-échangeâtes, elle sera augmentée tout de suite.

Après l'expiration de temps d'épreuve choisi, la haute pression descend automatiquement et le manomètre enregistreur se déclenche.

Après que la tête de remplissage est retournée dans sa position finale, le dispositif de serrage au chariot se desserre automatiquement. Le chariot de serrage s'éloigne du chariot d'extrémité et il tire le tube de la tête d'étanchéité du chariot d'extrémité.

A la suite, le dispositif de serrage au chariot de serrage se desserre automatiquement.

Ensuite, le tube est levé de la machine et peut être réceptionné par la station d'enlèvement d'eau. Le tube en position inclinée permet la sortie de l'eau restante.

Encore en position horizontale, le tube sera évacué sur les grilles à côté du banc d'épreuve hydraulique à l'aide des dispositifs d'éjection.

#### **II.3.3. Déclenchement à la fin du travail :**

- Le déclenchement de la pompe haute pression doit être possible à partir d'un bouton poussoir dédié situé sur le panneau de commande
- Déclenchement des pompes de remplissage d'eau
- Déclenchement de la pompe principale à glycol
- $\triangleright$  la pompe de circulation doit être déclenchée à partir d'un autre bouton poussoir situé également sur le panneau de commande. Les pompes doivent se mettre en marche de manière simultanée et automatique en cas de besoin.
- Le compresseur doit pouvoir être déclenché à partir d'un bouton poussoir dédié sur le panneau de commande.
- La tension de commande « arrêt » à partir d'un bouton poussoir dédié. Ce bouton doit permettre d'arrêter toutes les pompes et équipements en cas de besoin.
- L'interrupteur principal « arrêt » doit être disponible sur le panneau de commande. Il doit permettre d'arrêter toutes les fonctions de la machine en cas d'urgence.

Après l'épreuve hydraulique, chaque tube est inspecté visuellement et des tests non destructifs sont effectués pour s'assurer qu'il n'y a pas de défauts de soudure, de fissures ou d'autres problèmes. Seuls les tubes qui passent avec succès tous ces tests sont autorisés à être expédiés et utilisés pour des applications industrielles, telles que les conduites de transport de pétrole, de gaz ou d'eau [1].

#### **II.4. Description de partie commande**

La machine d'essai hydrostatique est équipé par un automate programmable industriel Télémécanique TSX 47Ce sont une famille d'API développés par la société française Télémécanique, qui appartient maintenant au groupe Schneider Electric. Ces automates étaient très utilisés dans les années 80 et 90.

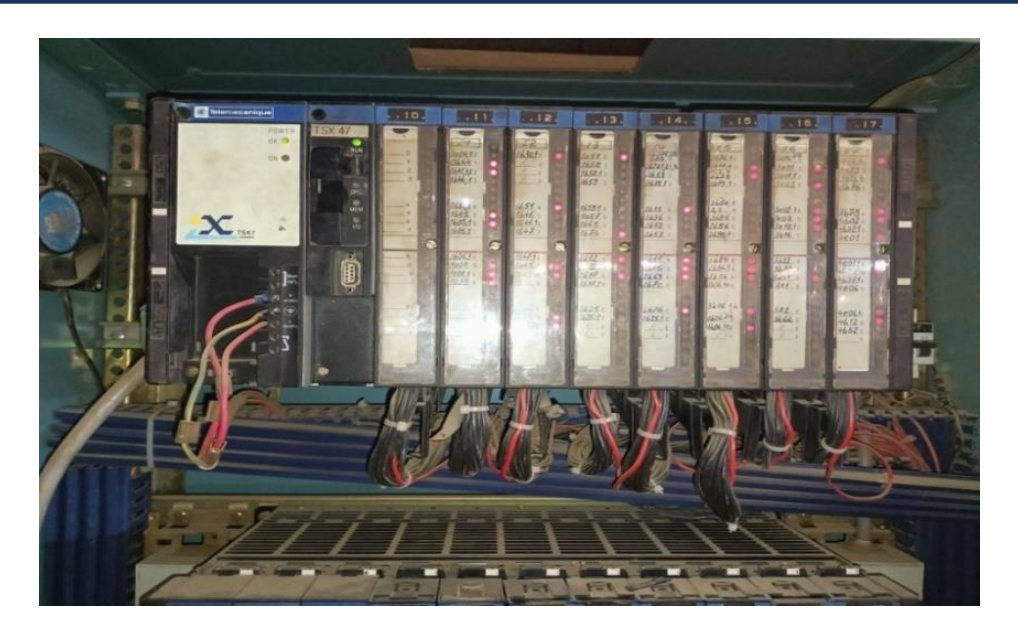

**Fig. II. 3: Automate programmable industriel Télémécanique TSX 47.**

Cette automate programmable industriel utilisé pour commander la machine d'essai hydrostatique. Il est équipé de plusieurs entrées et sorties numériques pour la surveillance des paramètres de la machine et pour le contrôle des actionneurs.

Il peut également effectuer des tâches de surveillance et de diagnostic, permettant de détecter et de signaler les éventuels dysfonctionnements de la machine.

L'automate TSX47 est basé sur une architecture modulaire et peut être configuré avec différents modules en fonction des besoins spécifiques de l'application. Il peut être équipé de modules d'entrée/sortie, de modules de communication, de modules de traitement, etc. Le logiciel de programmation utilisé pour programmer l'automate est PL7, qui permet de programmer en langage ladder, en langage structuré, ou en langage de blocs fonctionnels (FBD).

Le fonctionnement de la machine d'essai hydrostatique est contrôlé par l'automate TSX47. Il est responsable de la commande des différentes pompes utilisées pour la pressurisation de l'eau, de la régulation de la pression d'essai et de la mesure des temps d'essai.

#### **II .5. Problématique et notre contribution**

L'automate est également n'est pas équipé d'une interface homme-machine (IHM) qui permet à l'opérateur de visualiser les informations sur l'état de la machine et de lancer les différents programmes.

Cependant, étant donné que l'automate Télémécanique TSX47 est maintenant obsolète, il peut être difficile de trouver des pièces de rechange en cas de défaillance. Par conséquent, il peut être nécessaire de remplacer l'automate par une solution plus moderne et plus facilement disponible sur le marché.

Pour les remplacer, il est possible d'utiliser des automates programmables plus modernes, comme les automates Siemens, Allen Bradley, ou Schneider Electric. Il est important de choisir un automate qui soit compatible avec les équipements existants et qui puisse communiquer avec les autres systèmes de l'usine.

Lors de la mise en place de la nouvelle solution, il est également nécessaire de prendre en compte les différentes étapes de la mise en service, qui comprennent la configuration de l'automate, la programmation du système, les tests et la validation du système.

#### **II.6. Conclusion :**

Ce chapitre se focalise sur la description du fonctionnement de la machine d'essai hydrostatique ainsi que sur le problème rencontré avec l'automate télémécanique qui est considéré comme obsolète depuis plusieurs années maintenant, et les perspectives pour les remplacé par des automates plus modernes et performants.

Chapitre III : Simulation de Commande Proposée par API S7-1200.

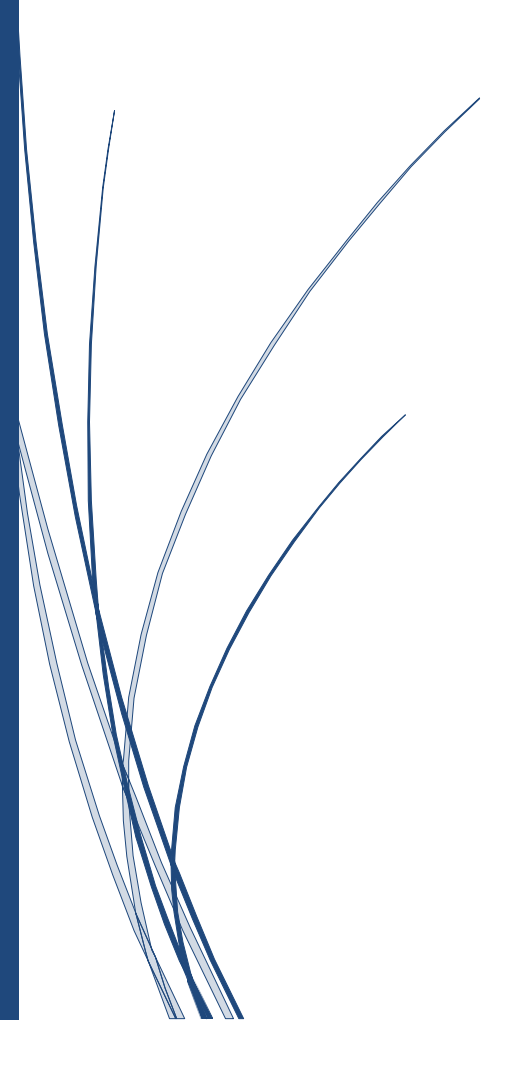

#### **III.1. Introduction***:*

Un automate programmable (**API**) est une machine électronique programmable conçue pour contrôler des processus industriels en temps réel dans un environnement industriel. Du point de vue du traitement, des composants et du langage, les automates programmables conviennent à la plupart des applications. C'est pourquoi il a une structure modulaire. Généralement manipulé par du personnel électrique. Le développement de cette industrie a conduit à un nombre toujours croissant de fonctions électroniques présentes dans l'automatisme. C'est pourquoi les automates remplacent les armoires à relais du fait de leur souplesse de mise en œuvre.

#### **III.2. Présentation API S7-1200**

Les Automates Programmables Industriels (API) sont apparus aux Etats-Unis vers 1969 où ils répondaient aux désirs des industries de l'automobile de développer des chaînes de fabrication automatisées qui pourraient suivre l'évolution des techniques et des modèles fabriqués.

Un Automate Programmable Industriel (API) est une machine électronique programmable par un personnel non informaticien et destiné à piloter en ambiance industrielle et en temps réel des procédés industriels. Un automate programmable est adaptable à un maximum d'applications, d'un point de vue traitement, composants, langage. C'est pour cela qu'il est de construction modulaire. Il est en général manipulé par un personnel électrique.

Le développement de l'industrie entraîné une augmentation constante des fonctions électroniques présentes dans un automatisme c'est pour cela que l'API s'est substituée aux armoires à relais en raison de sa souplesse dans la mise en œuvre, mais aussi parce que dans les coûts de câblage et de maintenance devenaient trop élevés [3].

#### **III 2.1. Définition d'un API :**

Un automate programmable (PLC) est un appareil électronique conçu pour contrôler et surveiller en temps réel des processus industriels et tertiaires. Il exécute une série d'instructions intro duites dans sa mémoire sous la forme d'un programme, et ressemble ainsi à une machine de traitement de l'information. Trois caractéristiques de base sont complètement différentes des outils informatiques, tels que les ordinateurs utilisés dans les entreprises et les industries tertiaires.

- ❖ Connexion directe aux différents capteurs et actionneurs grâce à ces entrées/sortie.
- ❖ Fonctionnement dans des conditions industrielles sévères (température, vibrations, humidité,

Microcoupure de l'alimentation en énergie électrique…).

❖ Son aspect pratique grâce à la possibilité de sa programmation en utilisant un langagespécialement développé pour le traitement de fonctions d'automate (SIMATIC S7).

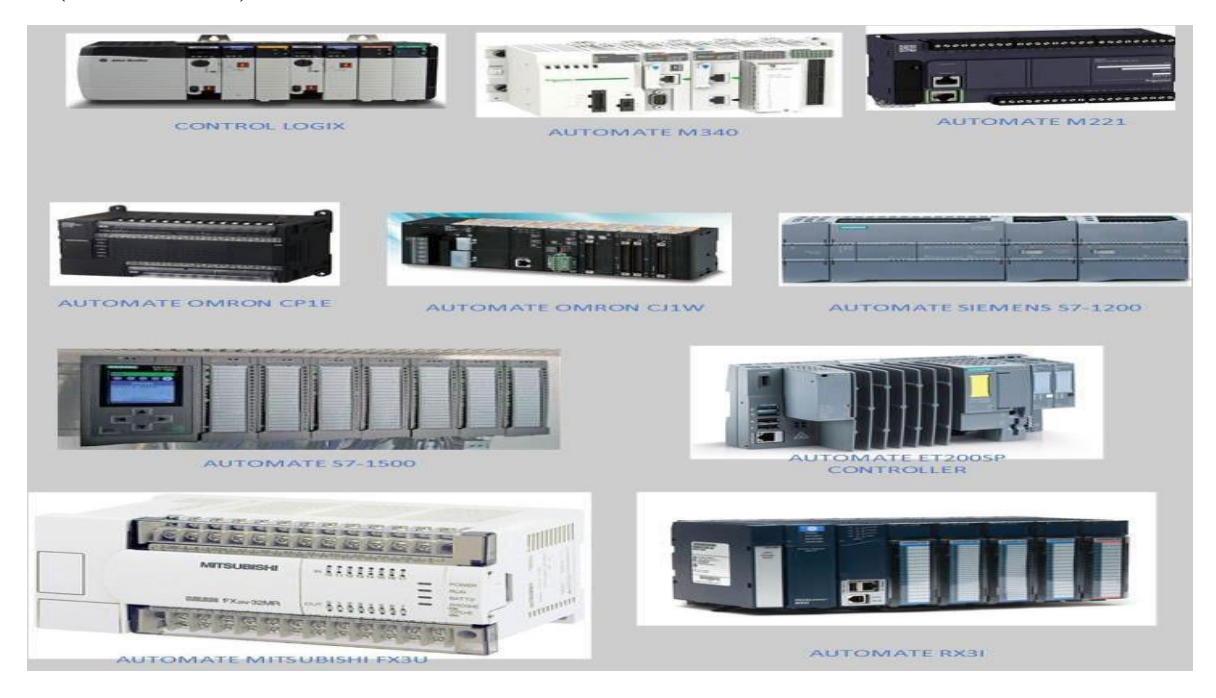

**Fig. III.1: Les Automates programmables.**

#### **III .2.2. Structure interne d'un API :**

La structure interne d'un automate programmable industriel (API) est assez voisine de celle d'un système informatique simple. L'unité centrale est le regroupement du processeur et de la mémoire centrale, elle commande l'interprétation et l'exécution des instructions programme. Les instructions sont effectuées les unes après les autres, séquencées par une horloge. Les API comportent quatre parties principales :

- Une unité de traitement (un processeur CPU).
- Une mémoire.
- Des interfaces d'entrées-sorties.
- $\bullet$  Une alimentation 230 V, 50/60 Hz (AC) 24 V (DC).

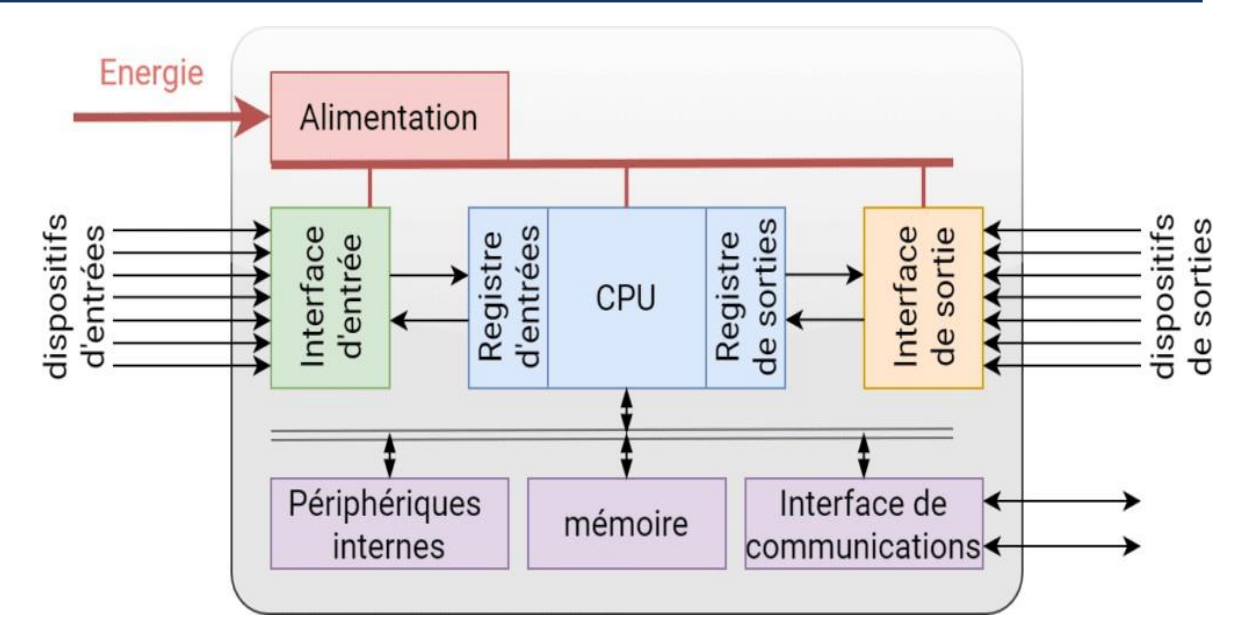

**Fig. III.2: Structure interne d'un automate programmable.**

Le contrôleur S7-1200 offre la souplesse et la puissance nécessaires pour commander une large gamme d'appareils afin de répondre à vos besoins en matière d'automatisation. Sa forme compacte, sa configuration souple et son important jeu d'instructions en font une solution idéale pour la commande d'applications très variées.

La CPU combine un microprocesseur, une alimentation intégrée, des circuits d'entrée et de sortie, un PROFINET intégré, des E/S rapides de commande de mouvement, ainsi que des entrées analogiques intégrées dans un boîtier compact en vue de créer un contrôleur puissant Une fois que vous avez chargé votre programme, la CPU contient la logique nécessaire au contrôle et à la commande des appareils dans votre application.

La CPU surveille les entrées et modifie les sorties conformément à la logique de votre programme utilisateur, qui peut contenir des instructions booléennes, des instructions de comptage, des instructions de temporisation, des instructions mathématiques complexes ainsi quedes commandes pour communiquer avec d'autres appareils intelligents.

La CPU fournit un port PROFINET permettant de communiquer par le biais d'un réseau PROFINET. Des modules supplémentaires sont disponibles pour communiquer via les Réseaux PROFIBUS, GPRS, RS485 ou RS232. Pour ce projet, le S7-1200 sera programmé en l'aide du logiciel TIAPORTAL sous Windows [3].

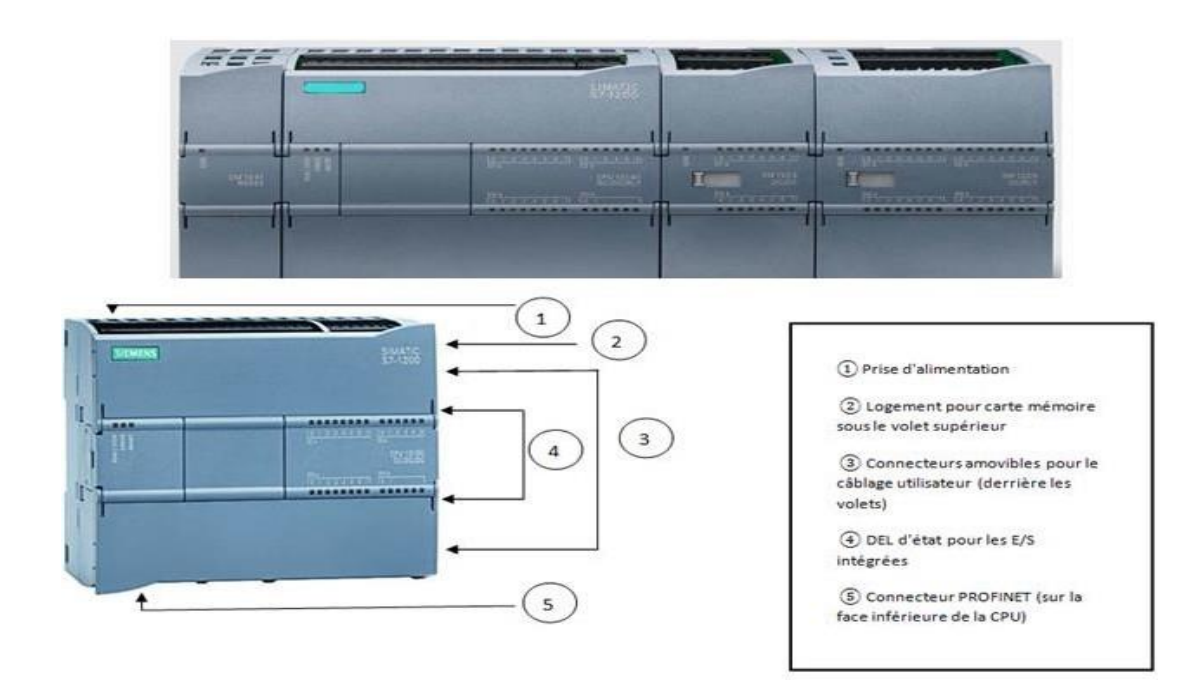

**Fig. III. 3: L'automate programmable S7-1200.**

#### **III .2.3. Choix de la CPU :**

Les CPU du système SIMATIC S7-1200 disposent de quatre classes de puissance : CPU1211 C, CPU1212 C, CPU1214 C et CPU 1215 C, chacune pouvant être étendue en fonction des besoins de la station. Sur chaque CPU, des cartes d'extension peuvent être ajoutées pour ajouter des I/STOR supplémentaires ou analogiques sans modifier la taille de l'automate [2].

Des modules d'E/S supplémentaires peuvent être ajoutés du côté droit de la CPU pour étendre la capacité d'E/S TOR ou analogiques [2].

#### **III .2.4. Choix des modules d'Entrées/Sorties :**

Le choix des modules Entrées/ Sorties est basé surles critères suivants :

✓ Le type et la valeur de la tension d'entrée ou de sortie.

 $\checkmark$  Le nombre de voies.

✓ Le type d'entrée ou de sortie (sonde, thermocouple, électrovanne...).

• Possibilités d'extension de la CPU La gamme S7-1200 offre divers modules et cartes enfichables pour accroître les capacités de la CPU avec des E/S supplémentaires ou d'autres protocoles de communication.

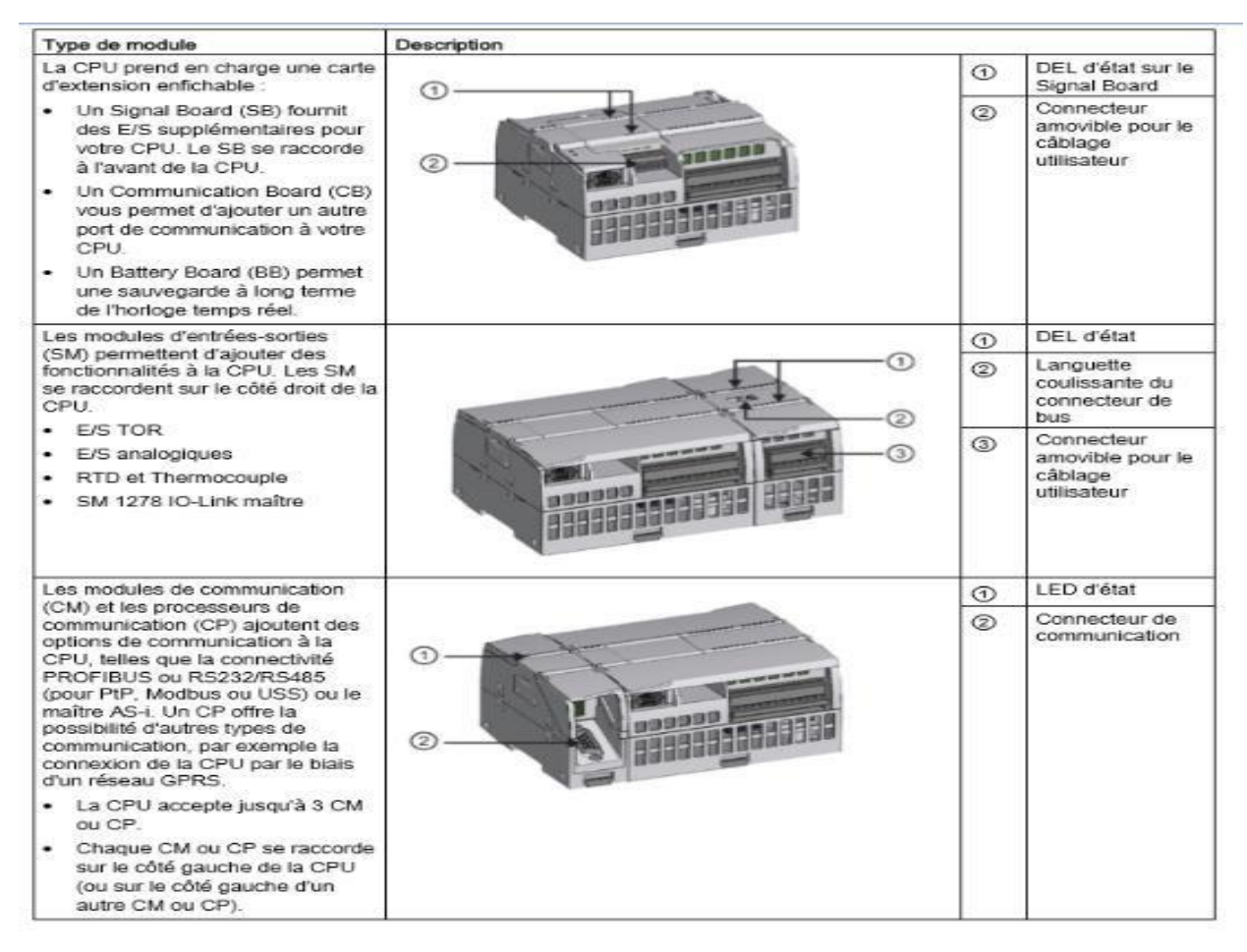

**Fig. III. 4: Possibilités d'extension de la CPU.**

#### **III .3. Logiciel de programmation TIA Portal**

La plate-forme Siemens TIA Portal V15 est le dernier développement du logiciel de programmation Siemens qui permet de mettre en œuvre des solutions d'automatisation avec un système d'ingénierie intégré comprenant les logiciels SIMATIC STEP 7 V15 et SIMATIC WinCC ET créer un programme en langage LADDER [2].

#### **III .3.1 STEP 7 sur TIA portal :**

SIMATIC STEP 7 Basic (TIA Portal) est une version économique et allégée du logiciel pour contrôleur STEP 7 Professional Controller Software dans le TIA Portal, pouvant être utilisé à la fois pour l'ingénierie des microcontrôleurs SIMATIC S7-1200 et la configuration des SIMATIC HMI Basic Panels, étant donné que WinCC Basic fait partie intégrante de l'ensemble des logiciels.

#### **Vue du portal et vue du projet**

Lorsque l'on lance TIA Portal, l'environnement de travail se décompose en deux types de vue :

- La vue du portal : Elle est axée sur les tâches à exécuter et sa prise en main est très rapide.
- La vue du projet : Elle comporte une arborescence avec les différents éléments du projet. Les éditeurs requis s'ouvrent en fonction des tâches à réaliser. Données, paramètres et éditeurs peuvent être visualisés dans une seule et même vue.

#### **Vue du portal**

Chaque portail permet de traiter une catégorie de tâche (actions).

La fenêtre affiche la liste des actions pouvant être réalisées pour la tâche sélectionnée.

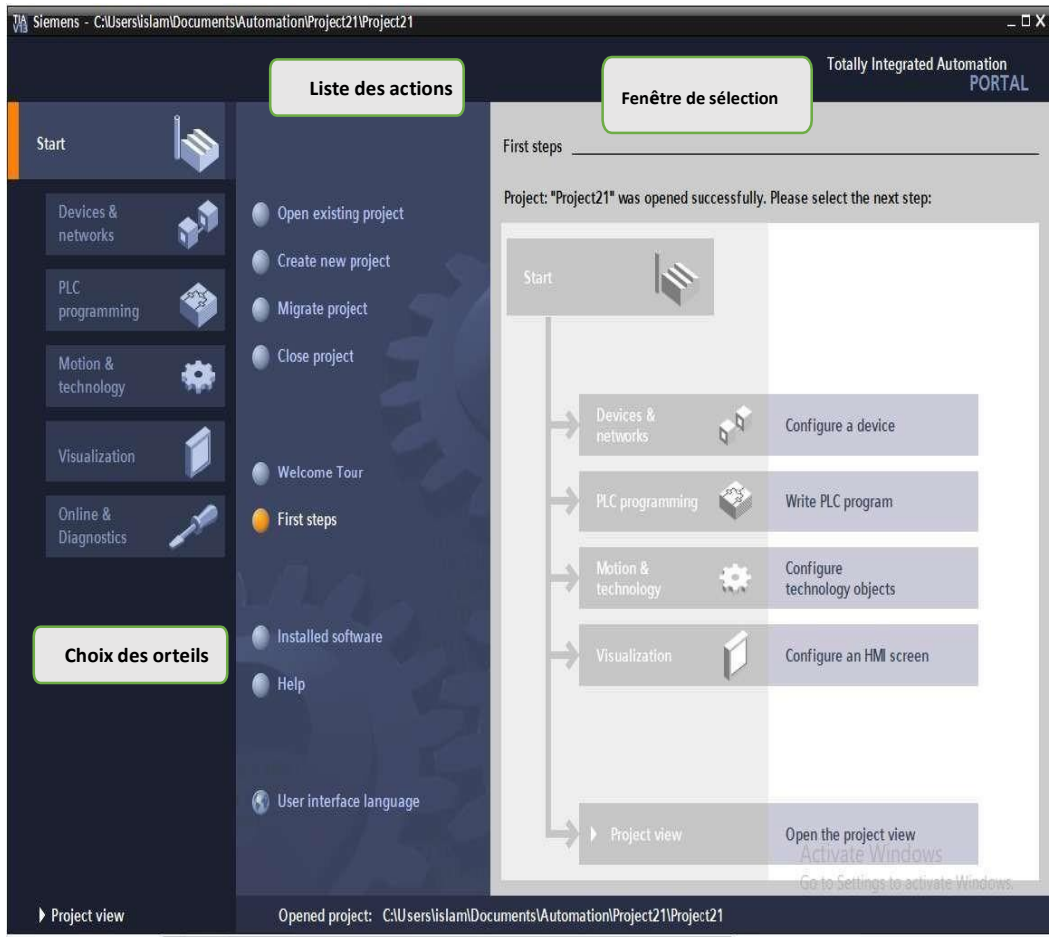

**Fig. III.5: Vue du TIA portal.**

#### • **Vue du projet**

L'élément « Projet » contient l'ensemble des éléments et des données nécessaires pour mettre en œuvre la solution d'automatisation souhaitée.

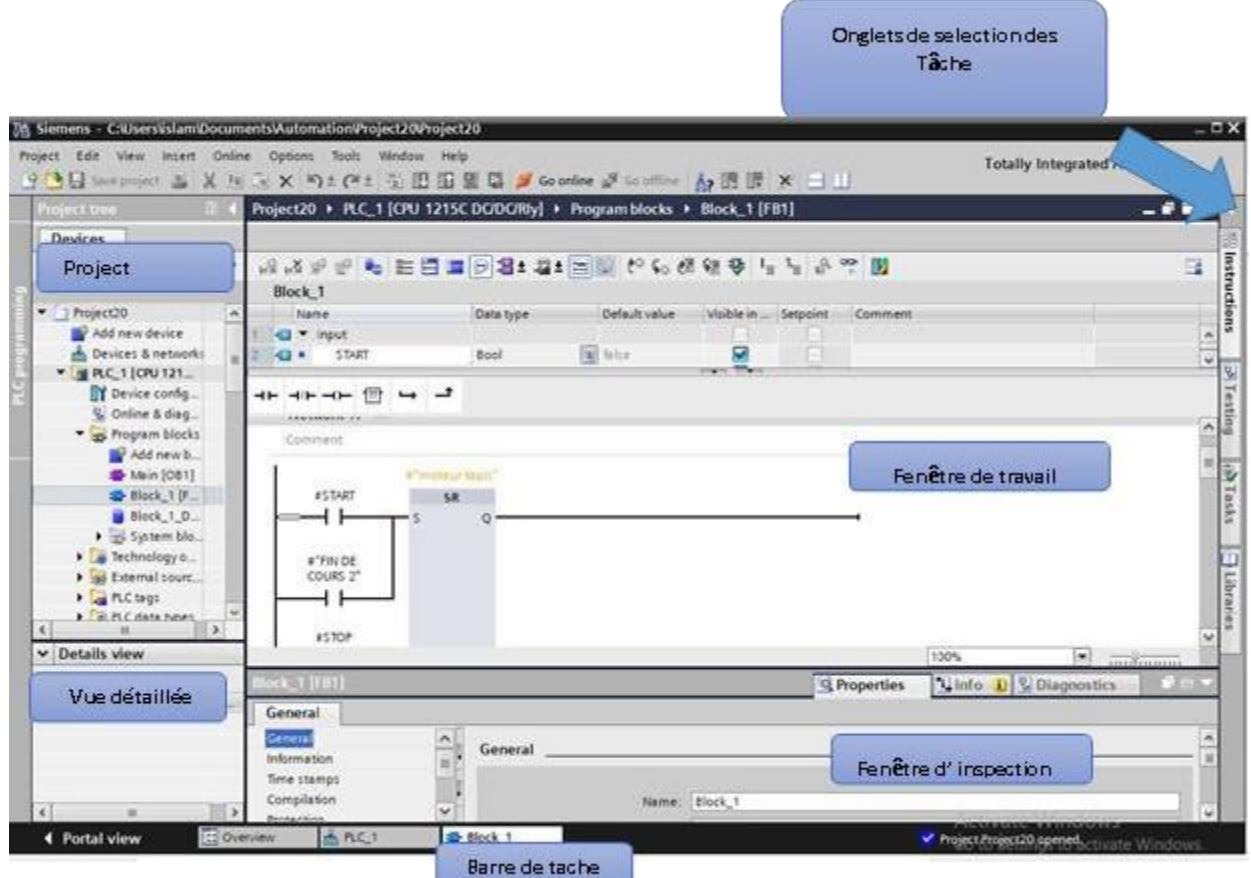

#### **Fig. III.6: Vue du projet.**

• **La fenêtre de travail :** permet de visualiser les objets sélectionnés dans le projet pour être traités. Il peut s'agir des composants matériels, des blocs de programme, des tables des variables, des HMI,…

• **La fenêtre d'inspection :** permet de visualiser des informations complémentaires sur un objet sélectionné ou sur les actions en cours d'exécution (propriété du matériel sélectionné, messages d'erreurs lors de la compilation des blocs de programme,…).

• **Les onglets de sélection de tâches :** sont un contenu qui varie en fonction de l'objet sélectionné (configuration matérielle, bibliothèques des composants, bloc de programme, instructions de programmation).

Cet environnement de travail contient énormément de données. Il est possible de masquer ou réduire certaines de ces fenêtres lorsque l'on ne les utilise pas. Il est également possible de redimensionner, réorganiser, désancrer les différentes fenêtres.

#### **III .3.2. SIMATIC WinCC :**

WinCC (Windows Control Center), est le logiciel qui permet de créer une Interface Homme Machine (HMI) graphique, qui assure la visualisation et le diagnostic du procédé. Il permet la saisie, l'affichage et l'archivage des données, tout en facilitant les tâches de conduite et de surveillance aux exploitants. Il offre une bonne solution de supervision, car il met à la disposition de l'opérateur des fonctionnalités adaptées aux exigences d'une installation industrielle.

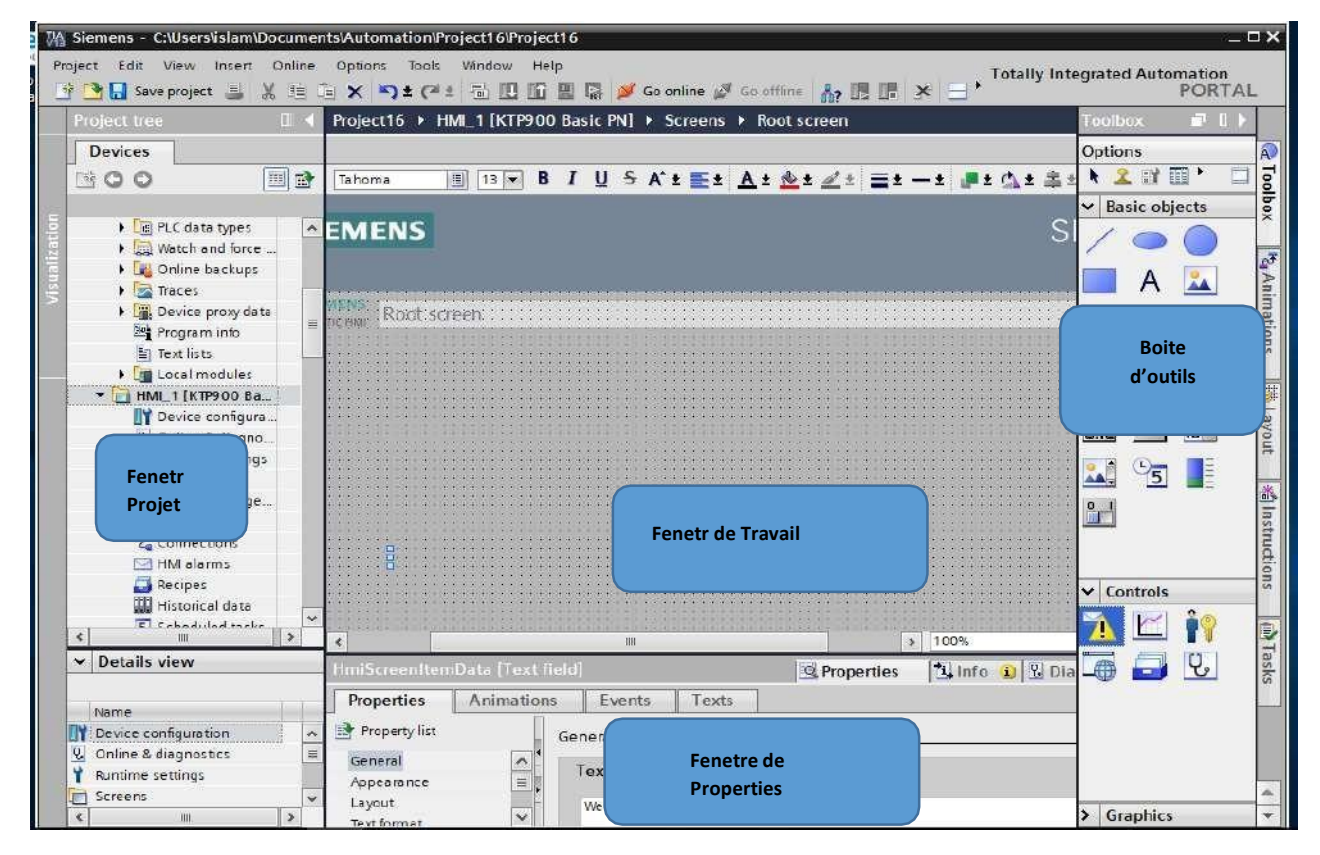

#### **Fig. III.7: Fenêtre du travail dans le WinCC.**

Nous distinguons sur cette figure :

a) La zone de travail:

C'est dans cette zone où se fait la construction des différentes vues duprojet.

b) La boite d'outils:

c) Cette zone nous offre la possibilité d'importer les éléments de basenécessaires pour la création des vues (bouton, champ graphique, champ de texte, ….etc.).

d) La fenêtre de projet :

Elle affiche la structure du projet, on peut à partir de cette zone créé des vues, des variables configurées et des alarmes.

e) La fenêtre des propriétés:

Elle permet de charger ou de modifier les propriétés d'un objet sélectionné dans la zone de travail.

WinCC gère les tâches suivantes :

• Représentation du processus :

Le processus est représenté sur le pupitre opérateur. Si, par exemple, un changement intervient dans le processus, l'affichage est mis à jour sur le pupitre opérateur.

• Commande du processus :

L'opérateur peut commander le processus via l'interface graphique. Par exemple, l'opérateur peut définir une consigne pour l'automate ou modifier des paramètres.

Affichage d'alarmes :

Si des états critiques surviennent dans le processus, une alarme se déclenche automatiquement. Par exemple, quand une limite fixée est dépassée.

Archivage des valeurs de processus et des alarmes :

Le système HMI peut archiver des alarmes et des valeurs de processus. Cela nous permet de documenter les caractéristiques du processus ou d'accéder ultérieurement à des données de production plus anciennes.

• Documentation des valeurs et des alarmes :

Le système HMI affiche les alarmes et les valeurs de processus sous forme de protocole. Nous pouvons ainsi afficher les données de production à chaque changement d'équipe.

Gestion des paramètres du processus et des machines :

Le système HMI peut enregistrer les paramètres de processus et des machines dans des recettes. Cela nous permet de transférer ces paramètres en une seule fois à l'automate.

#### **III .4. Configuration de l'API S7-1200**

Les étapes ci-dessous montrent comment créer un projet pour SIMATIC S7-1200 sont :

1. Les programmes pour SIMATIC S7-1200 sont gérés sous forme de projets. Nous allons maintenant créer un nouveau projet via la vue portail (« Créer un projet > Nom : Citerne\_Analog> Créer »).

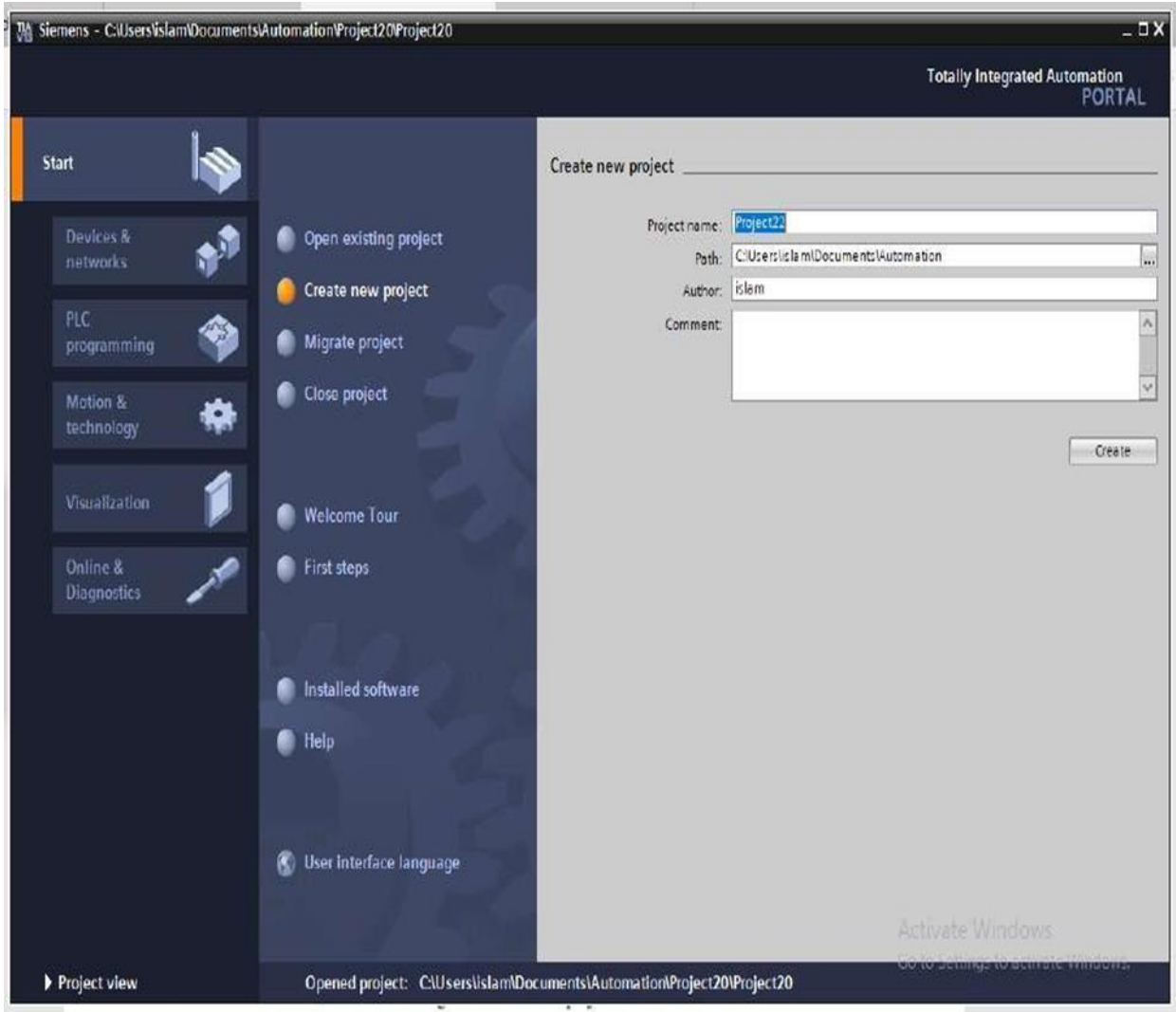

**Fig. III.8: Créer un projet**

2. « Mise en route » est recommandée pour le début de la création du projet Premièrement, nous voulons « Configurer un appareil » (« Mise en route > Configurer un appareil »).

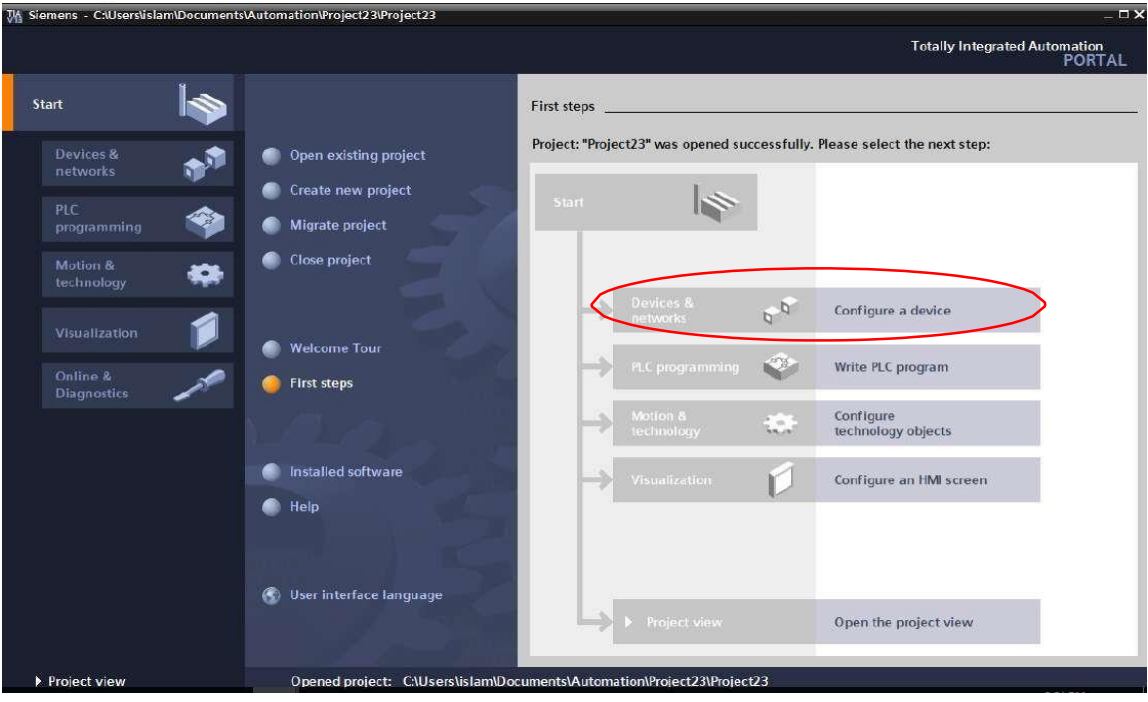

**Fig. III.9: Configurer un appareil.**

Puis « Ajouter un appareil » avec le nom d'appareil : Controle\_citerne. Choisissez alors dans le catalogue la « CPU 1215C » avec la bonne combinaison de lettres derrière. « Ajouter un appareil > SIMATIC PLC > CPU 1215C > 6ES7 215-1HG40-0XB0>Ajouter.

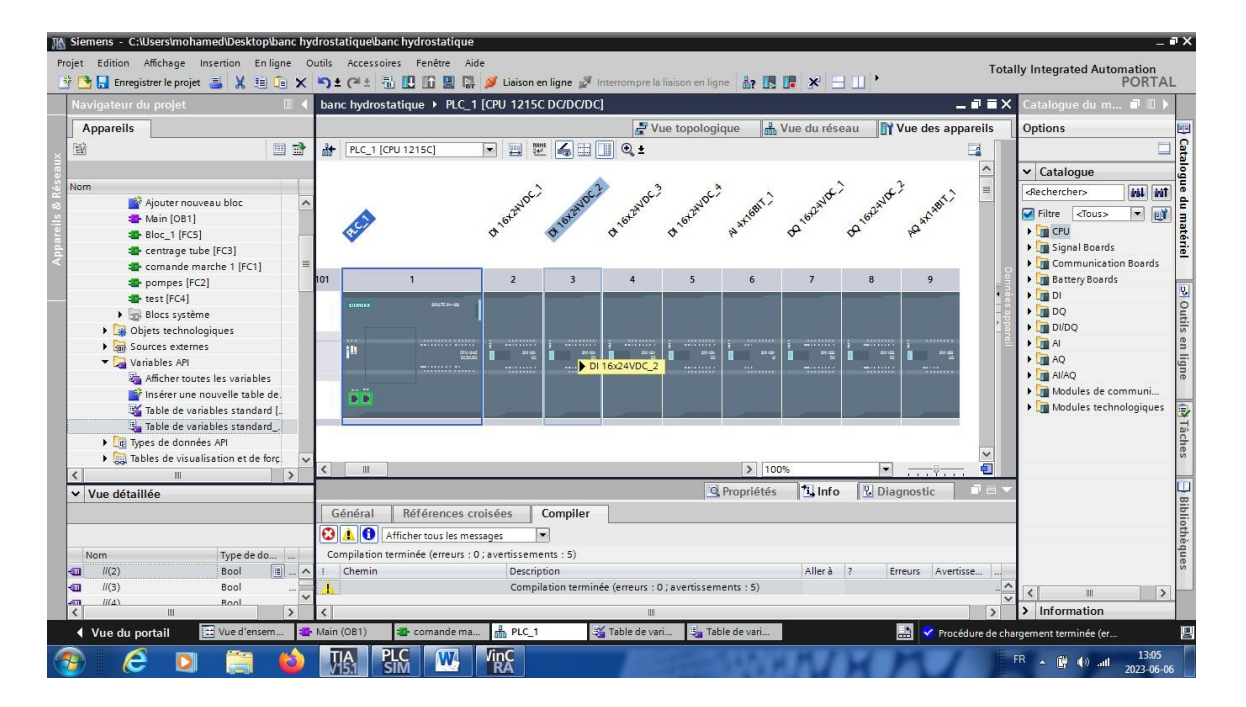

#### **Fig. III.10: Ajouter un appareil.**

.Afin que le logiciel puisse accéder dans la suite à la bonne CPU, son adresse IP et le masque de sous-réseau doivent être paramétrés (« Propriétés > Général > Interface PROFINET > Adresses Ethernet > Adresse IP : 192.168.0.1 et Masq. s/rés. : 255.255.255.0 »).

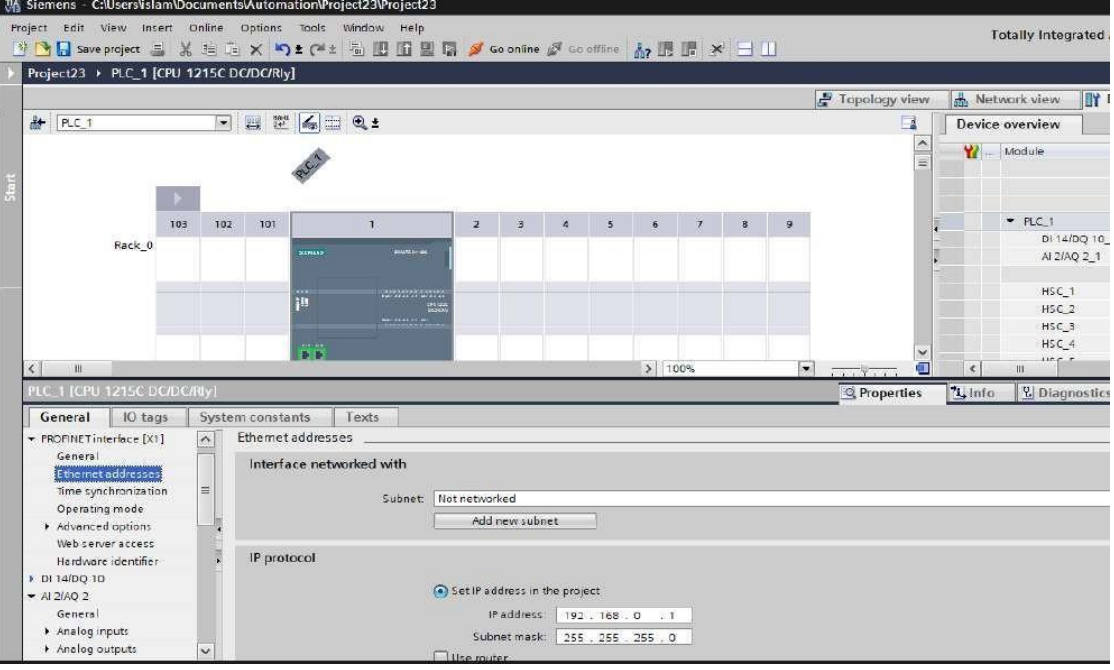

**Fig. III.11: Adresse IP.**

Puisque de nos jours on programme avec des variables plutôt qu'avec des adresses absolues, on doit spécifier les variables globales de l'API. Avec un double-clique, ouvrez la table des variables API et entrez, comme montré ci-dessous, les noms des entrées et des sorties.

#### **III .5. Programmation de commande**

#### • **Table des variables API**

Dans la table des variables API que l'on va pouvoir déclarer toutes les variables et les constantes utilisées dans le programme. Lorsque l'on définit une variable API, il faut définir :

- Un nom : c'est l'adressage symbolique de la variable.
- Le type de donnée : BOOL, INT,…
- L'adresse absolue : par exemple Q1.5

On peut également insérer un commentaire qui nous renseigne sur cette variable. Le commentaire peut être visible dans chaque réseau utilisant cette variable.

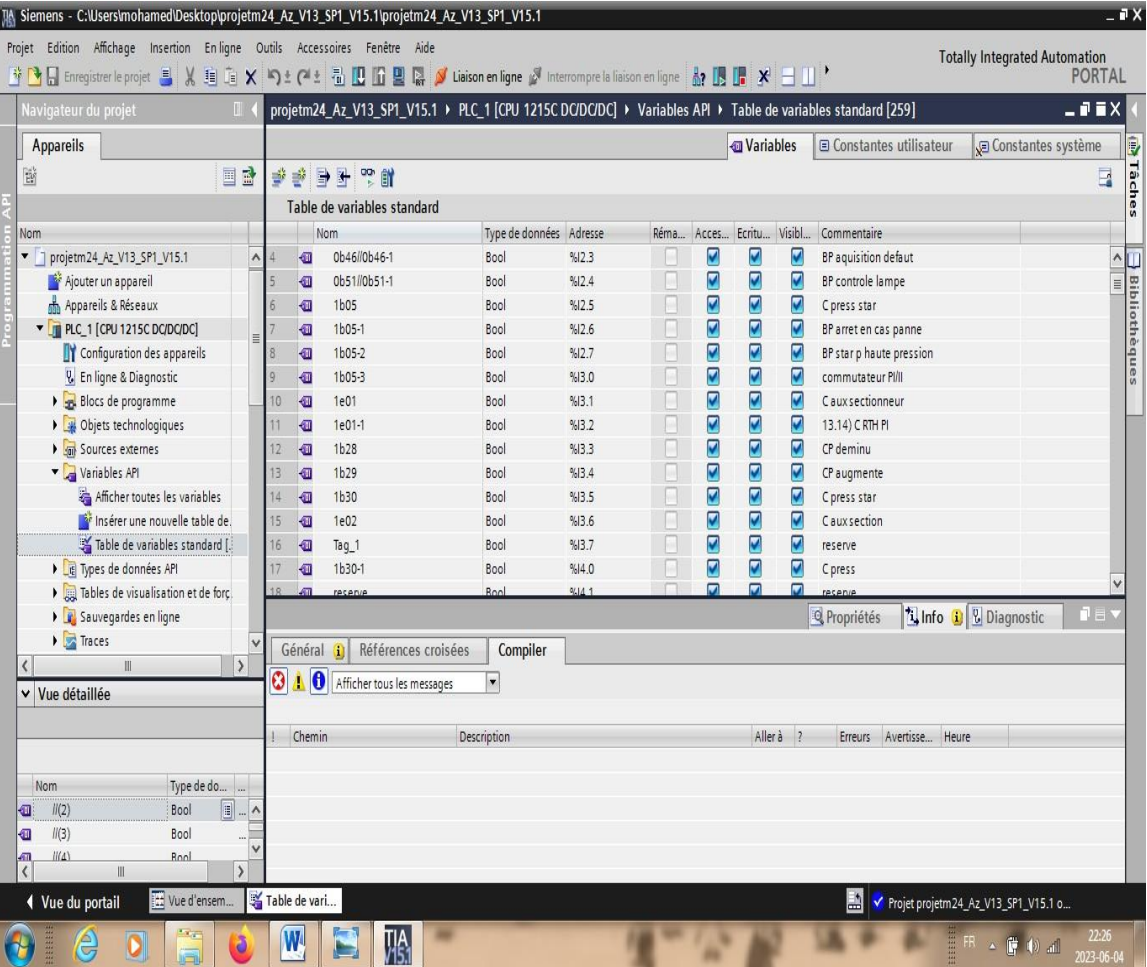

#### **Fig. III.12: Tableau de variable.**

#### • **Bloc de programme**

Les séquences du programme langage LADDER sont écrites dans ce qu'on appelle des blocs.

De base un bloc D'organisation OB1 est créé lors de l'ajout d'une CPU.

Ce bloc représente l'interface du système d'exploitation de la CPU.

Il est appelé automatiquement par celle-ci et est traité de manière cyclique.

À partir de ce bloc d'organisation OB1 des blocs supplémentaires peuvent être appelés à leur tour pour Structurer le programme comme la fonction FC1 (commande marche) et FC2 (pompes), etc.

Le but est de diviser une tâche globale en plusieurs sous-tâches ce qui permet de programmer et de tester leur fonctionnalité plus facilement.

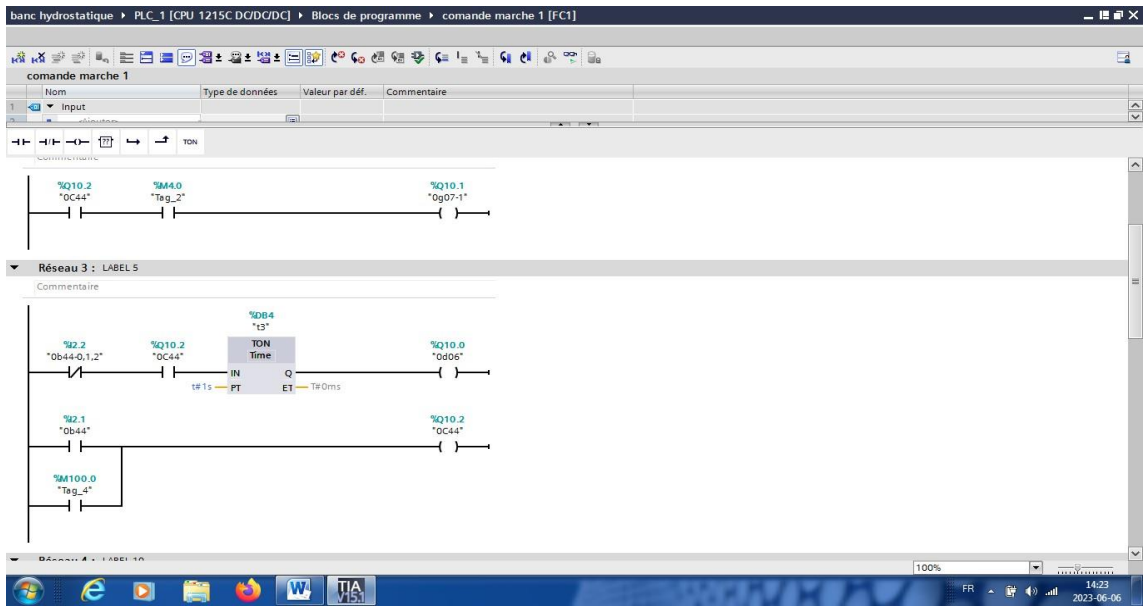

**Fig. III.13: Bloc OB1 Fonction (Fc**1**).**

#### **III.6. Simulation**

La simulation de notre programmation de commande est donnée comme suit :

Etape1 : Cette figure représente le démarrage de simulation.

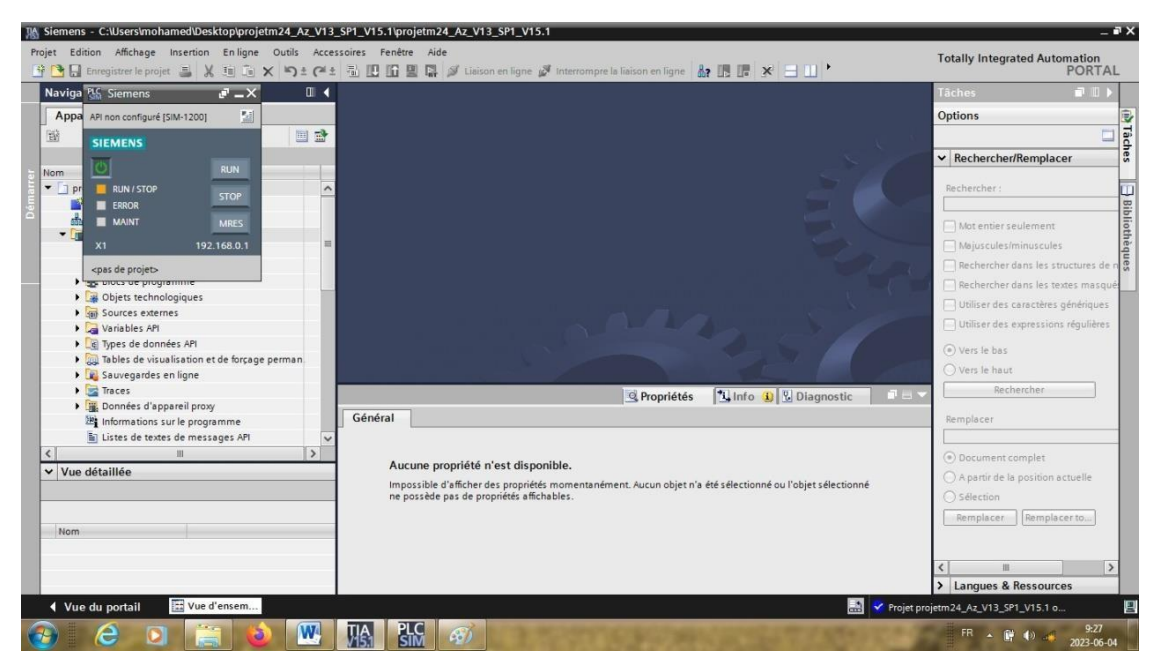

**Fig. III.14: démarrer la simulation.**

 Etape2 : Cette figure représente S'il n'y a pas de problème avec la simulation, tous lesblocs apparaîtront en vert.

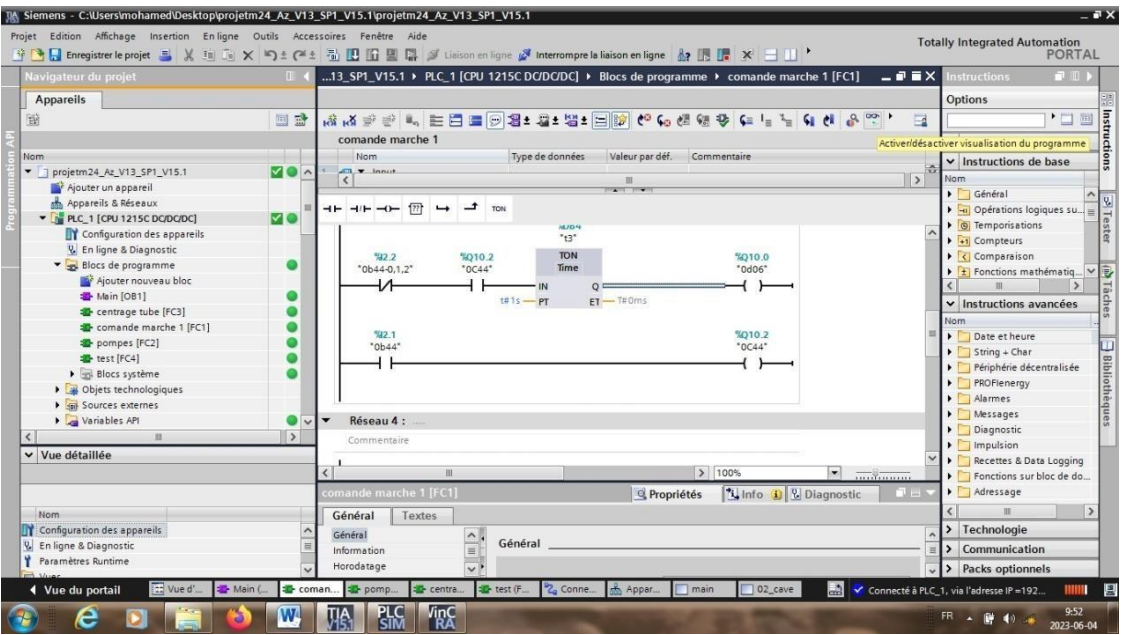

**Fig. III.15: Détection des erreurs de simulation.**

Etape 3 : cliquons sur le bouton Monitor.

Cette figure représente vous verrez que les lignes noires se transformeront en lignes vertes et bleues qui montrent l'état en direct ou en temps réel des commutateurs de niveau et du moteur électrique.

- Lorsque les lignes vertes apparaissent, cela signifie que la condition est activée.
- S'il y a une ligne bleue, la condition est fermée.

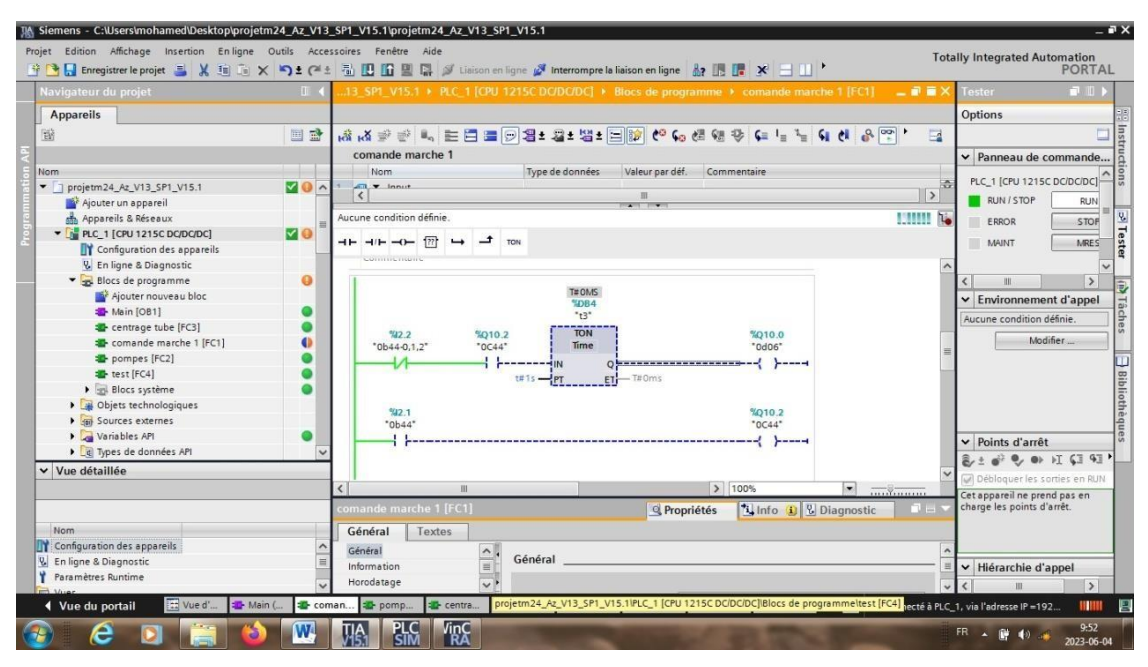

**Fig. III.16: Programmation de commande.**

 Etape 4 : Cette figure représente la simulation avec HMI et l'état de fonctionnement dela machine d'essai hydrostatique.

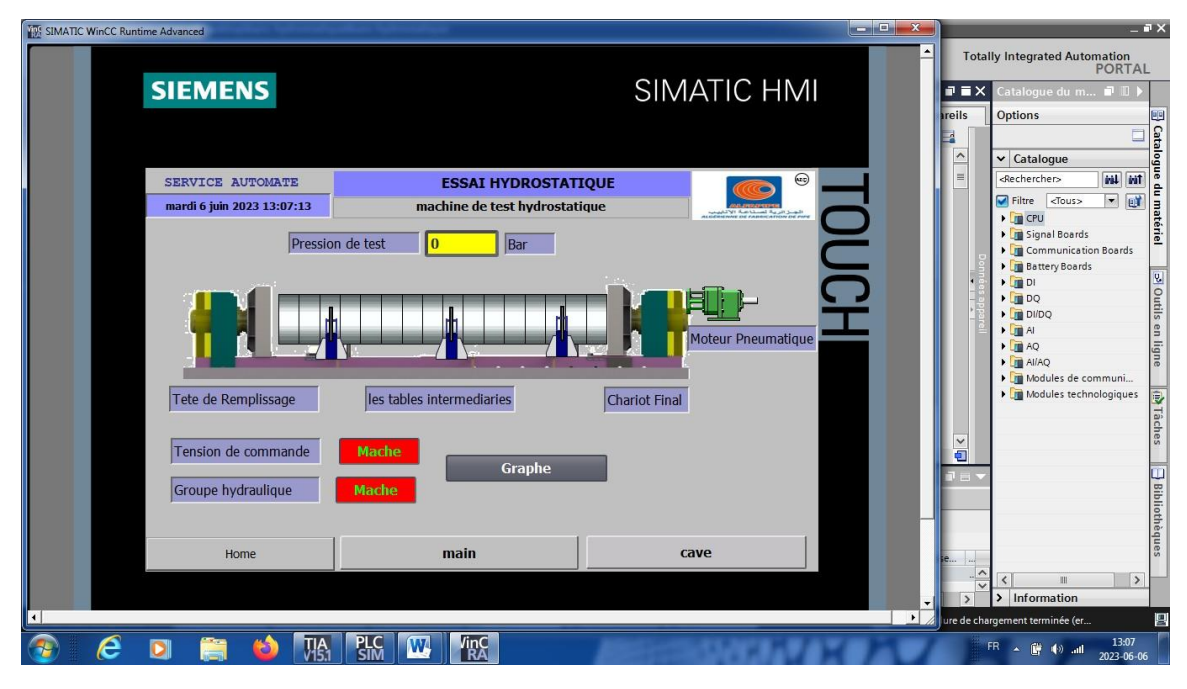

**Fig. III.17: La simulation de programme avec HMI.**

#### **III.7. Conclusion**

Dans ce chapitre, nous avons présenté une vue d'ensemble de l'automate programmable industriel que nous avons adopté pour le pilotage de notre station, le S7-1200 ainsi que son logiciel de programmation SIMATIC Step7, nous avons aussi, décrit la supervision en précisant sa place dans l'industrie.

Et nous avons présenté le logiciel TIA PORTAL les différentes étapes de la création d'un projet TIA PORTAL V15. Nous avons aussi présenté la procédure à l'Interface Homme Machine. La création d'une Interface Homme Machine exige non seulement une bonne connaissance de la procédure et étape de la création de la supervision, mais aussi du langage avec le quel est programmé l'automate afin de faire une communication correcte des adresses des variables.

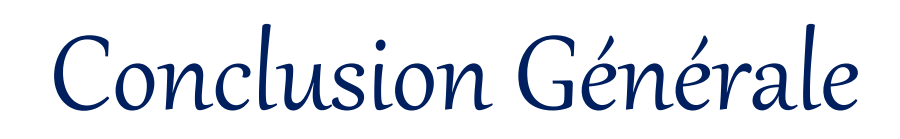

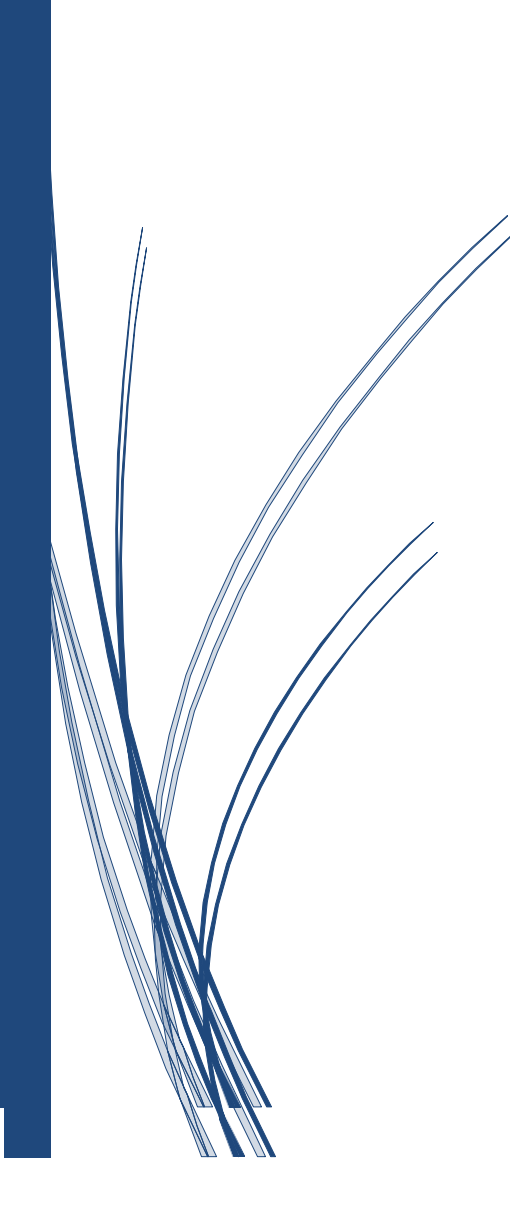

#### **Conclusion générale :**

Le présent travail élaboré lors de notre stage de mise en situation professionnelle à ALFAPIPE, nous a permis de s'introduire à la vie professionnelle à travers la prise en charge de certains problèmes techniques posés au niveau des unités de fabrication des tubes, tel que celui de la machine d'essai hydrostatique des tubes.

La réparation de ces problèmes prend beaucoup de temps à cause de la vaillance de système de commande qui n'aide pas les agents de maintenance à détecter la source de la panne. Pour résoudre ce problème, nous avons proposé de remplacer le système de commande par une automate programmable industrielle SIMATIC S7-1200 qui offre des avantages aux utilisateurs.

Il prend moins de place que les armoires de commande conventionnelles et consomme moins d'énergie. Etre programmable et muni d'indicateurs d'état, les API facilitent la vérification de leurs bon fonctionnement et l'identification des problèmes. Il est possible de commander le fonctionnement d'une usine complète à l'aide d'un seul API. Ce système permet globalement une meilleure politique de production, c'est-à-dire une meilleure qualité de production avec des coûts d'exploitation et de maintenance réduits.

La mise en évidence de l'effet économique lors de l'application de la commande par un API dans la machine est bien claire vu que ce type de commande assure de très bonnes performances, ce qui entraîne l'obtention d'une qualité de produit finis. Par conséquent, on aboutira à un rendement presque maximal.

Enfin et après la validation de se modeste travail par la simulation, on a comme perspectives de passer à l'étape de réalisation sur le champ.

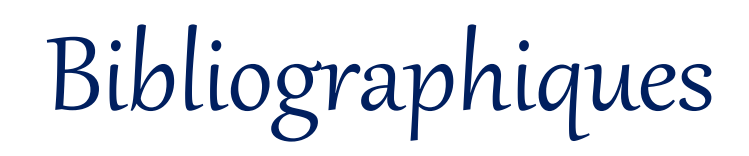

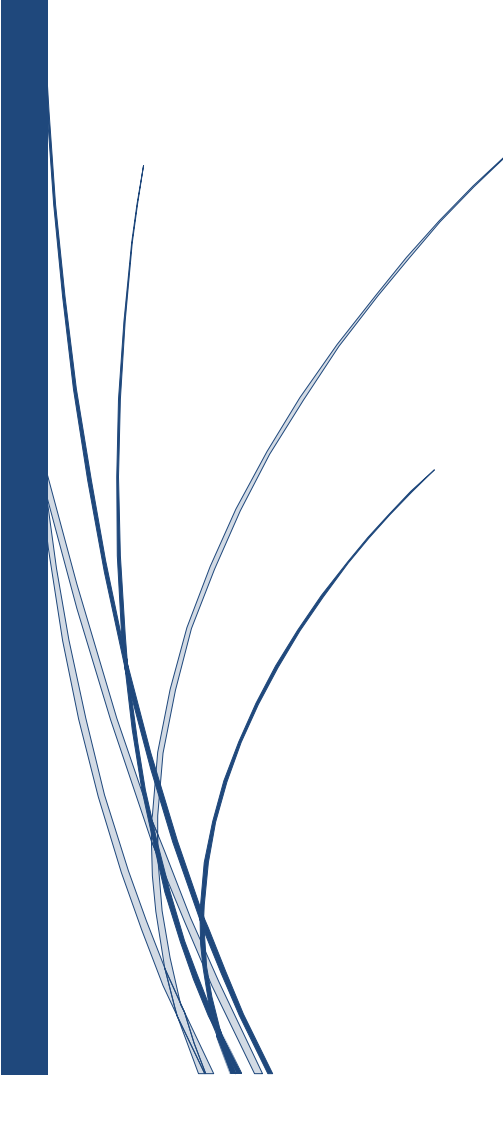

#### **Bibliographiques :**

**[1].** Documents de l'entreprise ALFAPIPE de Ghardaïa.

**[2].** Automate programmable S7- 1200. Available in: [«http://cv.automatismes.free.fr/cours%20portal/tia\\_portal\\_prise\\_en\\_main\\_1.pdf»](http://cv.automatismes.free.fr/cours%20portal/tia_portal_prise_en_main_1.pdf).

**[3].** Bouhedda Mounir. «Système d'inspection automatique appliqué à l'industrie à base d'un API», Université Yahia Fares de Médéa, 2022.

**[4].** Bennadir Ali. « Etude de l'API siemens s7-300 application à la commande d'une chanfreineuse de tube », Université de Ghardaïa, 2016.